#### 2021 NRGW winter school @ 2022.01.17~21

# 계산천체물리 문제1: 중력파데이터분석

1

**LAILE** 

김영민 (UNIST)

with the first the

[ymkim715@gmail.com](mailto:ymkim715@gmail.com) [ymkim715@unist.ac.kr](mailto:ymkim715@unist.ac.kr)

## 데이터 세트

- 1. BBH1 : time segment =  $1240642018 1240643042$ 
	- BBH1-H1.gwf, BBH1-L1.gwf
- 2. BBH2 : time segment = 1240641118 1240642142
	- BBH2-H1.gwf, BBH2-L1.gwf
- 3. BNS1 : time segment = 1262492106 1262493130
	- BNS1-H1.gwf, BNS1-L1.gwf
- 4. BNS2 : time segment = 1262492018 1262493042
	- BNS2-H1.gwf, BNS1-L1.gwf

Channel name: "H1:HWINJ\_INJECTED" for H1 "L1:HWINJ\_INJECTED" for L1

### How to read data

### Pycbc

Read local file: [pycbc.frame.read\\_frame\(file, channel\\_name\)](https://github.com/gwastro/pycbc/blob/master/docs/frame.rst)

### Bilby

ifo list = bilby.gw.detector.InterferometerList([]) ifo = bilby.gw.detector.get\_empty\_interferometer('H1') ifo.strain data.set from frame file(frame file=h1gwf, channel=h1channel, sampling frequency=4096, start time=gps start time, duration=duration)

ifo\_list.append(ifo)

## 블랙홀 쌍성병합 문제

#### 문제 **1: Signal Search [15**점**]**

주어진 시계열 데이터 별로 SNR > 15인 중력파 신호들을 찾고, event time, mass parameters (M1, M2), luminosity distance를 찾는 프로그램을 작성하시오.

- 소스파일: prob1.py
- 출력파일: output1.txt
- 첫번째 행에는 BBH1에 대한 4개의 숫자 (event time, M1, M2, luminosity distance 순서로)
- 두번째 행에는 BBH2에 대한 4개의 숫자 (event time, M1, M2, luminosity distance 순서로)

#### 문제 **2: Parameter Estimation [15**점**]**

BBH1에 대해 문제 1에서 찾은 event time 주변에서 모수추정을 하시오. M1, M2, luminosity distance 의 posterior samples 을 이용하여 50%와 90% credible region을 찾는 프로그램을 작 성하시오.

- 소스파일: prob2.py
- 출력파일: output2.txt
- 첫번째 행에는 50% credible region에 대한 6개의 숫자 (M1, M2, luminosity distance)
- 두번째 행에는 90% credible region에 대한 6개의 숫자 (M1, M2, luminosity distance)

### Hint: M i=[10,100] Msun, Luminosity distance=[400,2000] Mpc

### BBH1

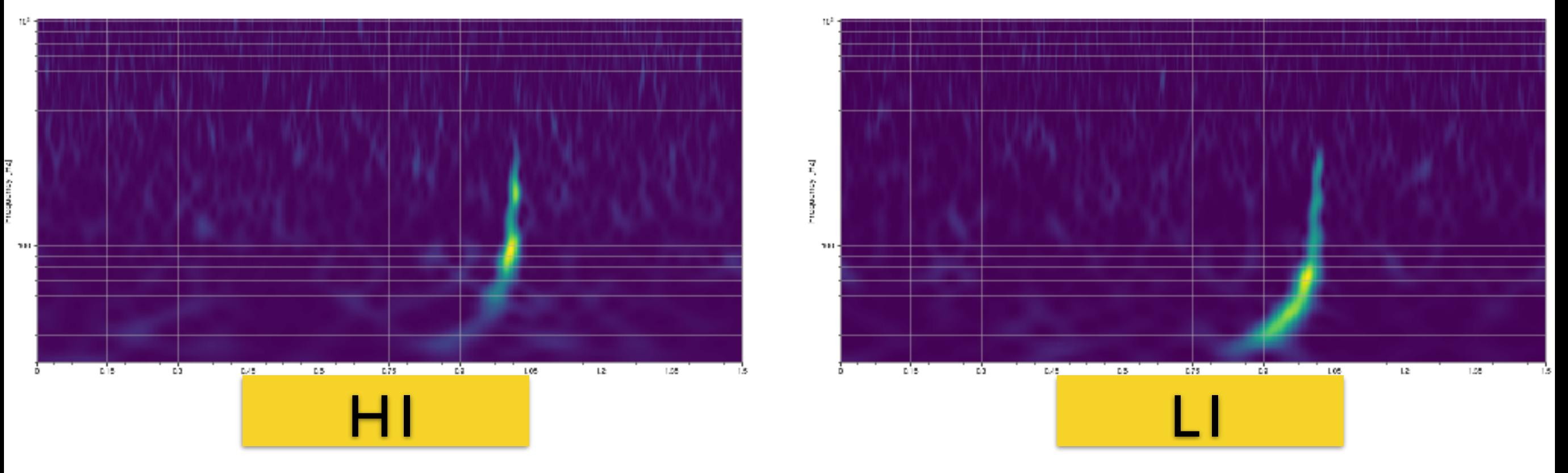

BBH2

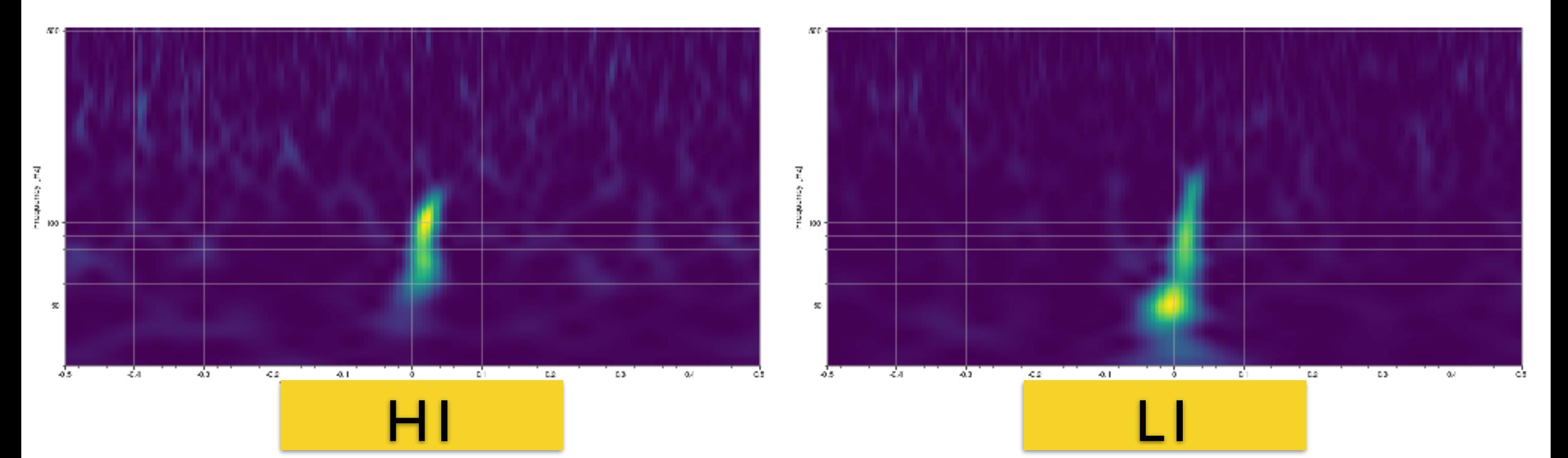

### Spectrogram (Q-transform)

```
from gwpy.timeseries import TimeSeries
data = TimeSeries.read('BBH1-H1.gwf','H1:HWINJ_INJECTED',
                        start=GPS_START_TIME,end=GPS_END_TIME)
qspecgram = data.q_transform(qrange=(10,90),frange=(30, 1024),
                               outseg=(start_time,end_time))
plot=qspecgram.plot(figsize=[16,8])
ax=plot.gca()
ax.set_xscale('seconds')
ax.set_yscale('log')
ax.set_ylim(30,1024)
ax.set_xlim(event_time-1.,event_time+0.5)
ax.set_ylabel('Frequency [Hz]')
ax.grid(True,axis='y', which='both')
ax.colorbar(cmap='viridis',
      label='Normalized energy')
plot.show()
plot.savefig('BBH1-H1.png')
```
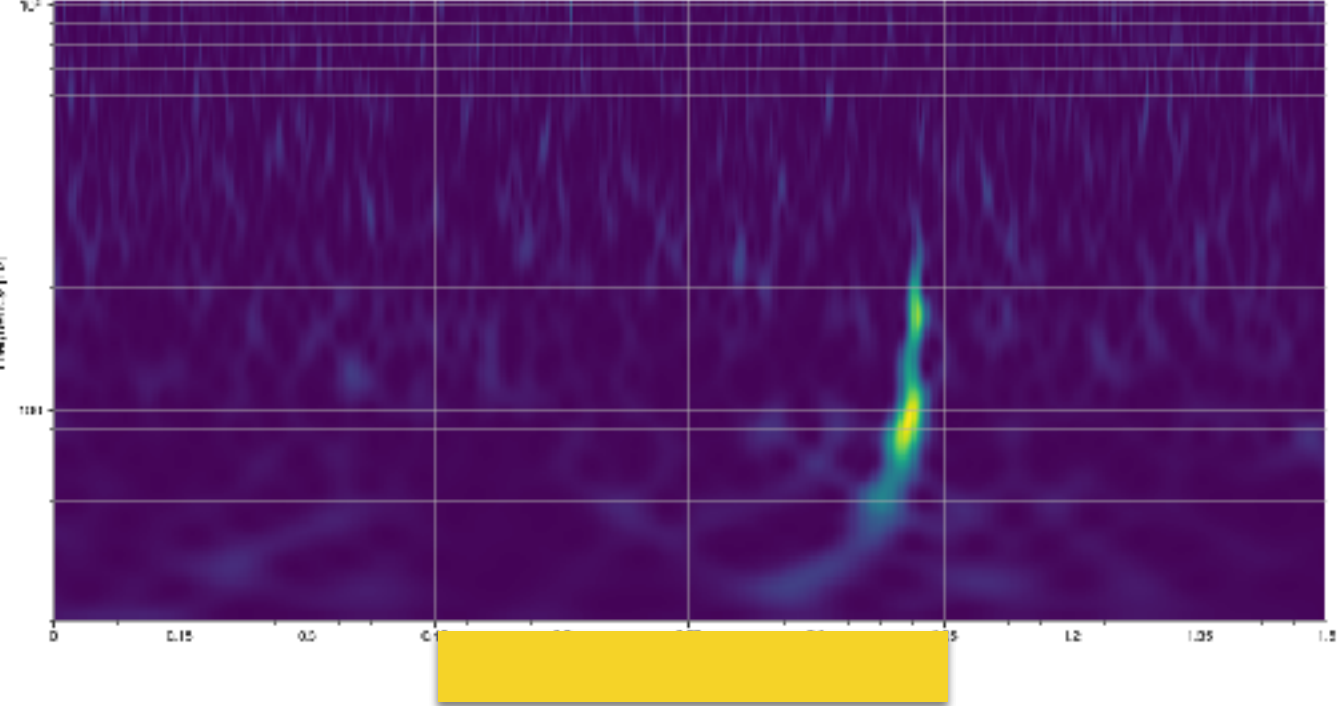

## 중성자별 쌍성병합 문제 (1)

#### 문제 **3: Signal Search [15**점**]**

주어진 시계열 데이터 별로 SNR > 15인 중력파 신호들을 찾고, event time, mass parameters (M1, M2), tidal deformabilities(Λ1, Λ2), luminosity distance를 찾는 프로그램을 작성하시오.

- 소스파일: prob3.py
- 출력파일: output3.txt
- 첫번째 행에는 BNS1에 대한 6개의 숫자 (event time, M1 , M2 , Λ1 , Λ2 , luminosity distance)
- 두번째 행에는 BNS2에 대한 6개의 숫자 (event time, M1 , M2 , Λ1 , Λ2 , luminosity distance)

#### 문제 **4: Parameter Estimation [15**점**]**

BNS1에 대해 문제 3에서 찾은 event time 주변에서 모수추정을 하시오. M1, M2, Λ1, Λ2, luminosity distance 의 posterior samples 을 이용하여 50%와 90% credible region을 찾는 프로그 램을 작성하 시오.

- 소스파일: prob4.py
- 출력파일: output4.txt
- 첫번째 행에는 50% credible region에 대한 10개의 숫자 (M1, M2, Λ1, Λ2, luminosity distance)
- 두번째 행에는 90% credible region에 대한 10개의 숫자 (M1, M2, Λ1, Λ2, luminosity distance)

### Hint: M\_i=[1,5] Msun, Λ\_i=[10,800], DL=[30,80] Mpc

### **BNS1**

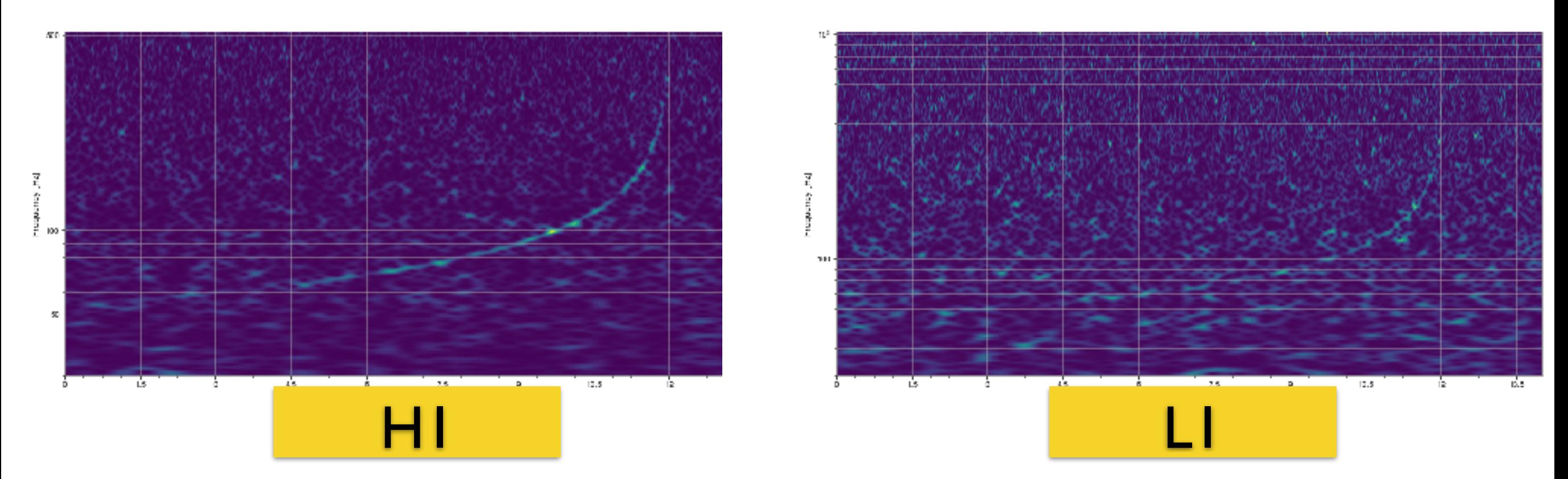

DNICT

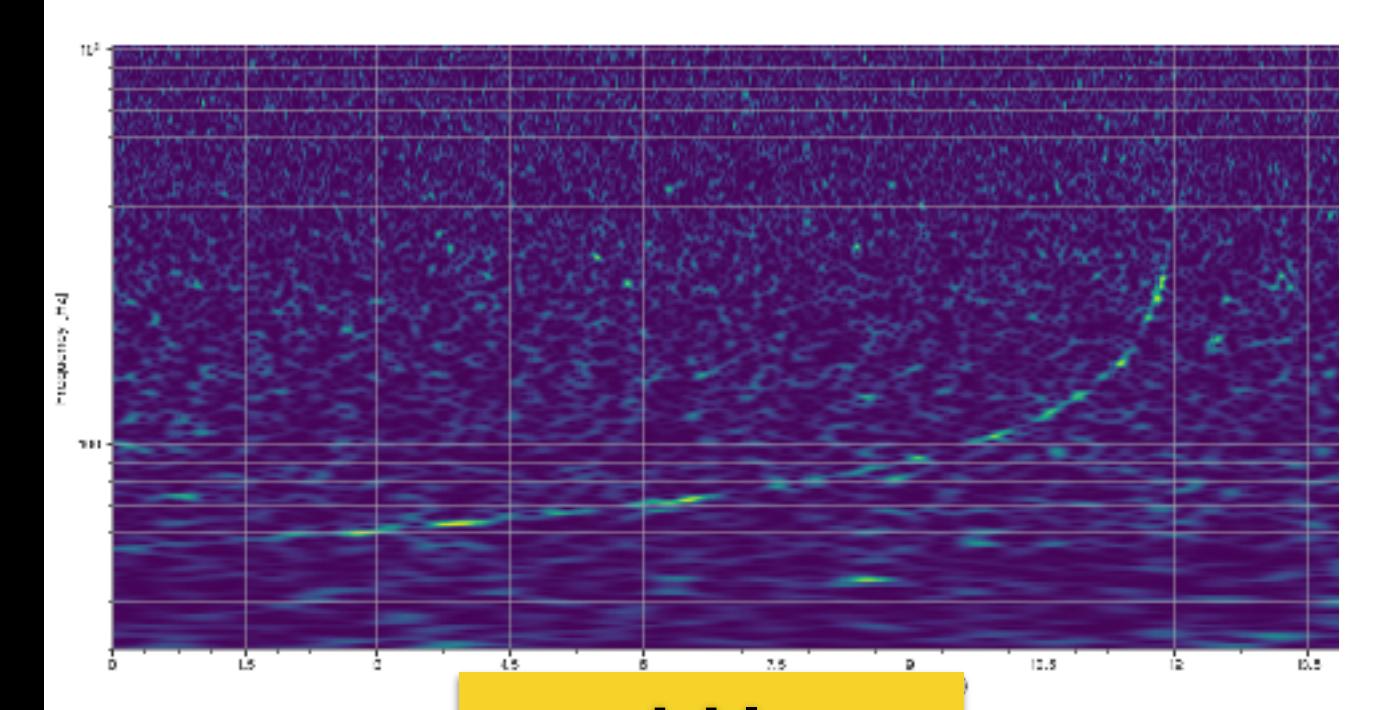

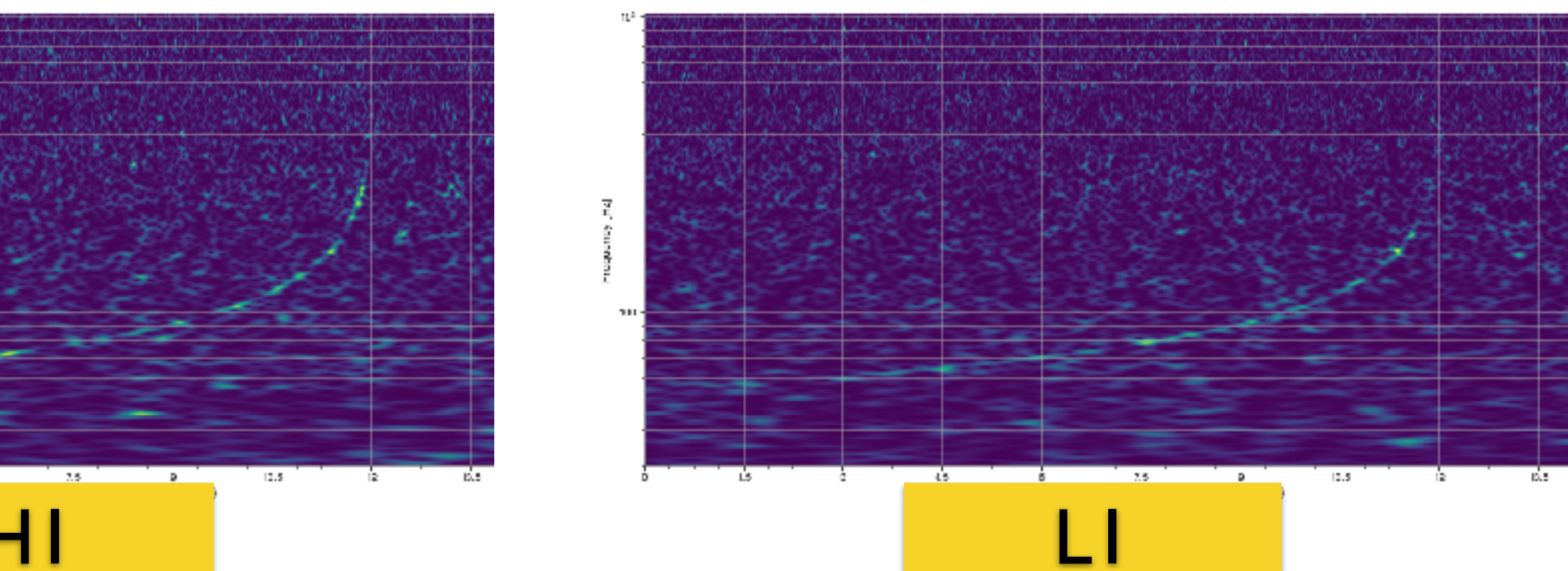

## 중성자별 쌍성병합 문제 (2)

#### 문제 **5: Radius estimation in BNS [10**점**]**

문제 4에서 찾은 중성자별 쌍성 신호에서 산출한 (M1, Λ1), (M2, Λ2) posterior samples 들 로 부터 Λ−C 관계식을 이용하여 중성자별 반경을 산출하여, (M1, R1), (M2, R2)의 50%, 90% credible region을 찾 는 프로그램을 작성하시오.

- 소스파일: prob5.py
- 출력파일: output5.txt
- 첫번째 행에는 50% credible region에 대한 8개의 숫자 (M1, R1, M2, R2 순서로)

**–** 두번째 행에는 90% credible region에 대한 8개의 숫자 (M1, R1, M2, R2 순서로)

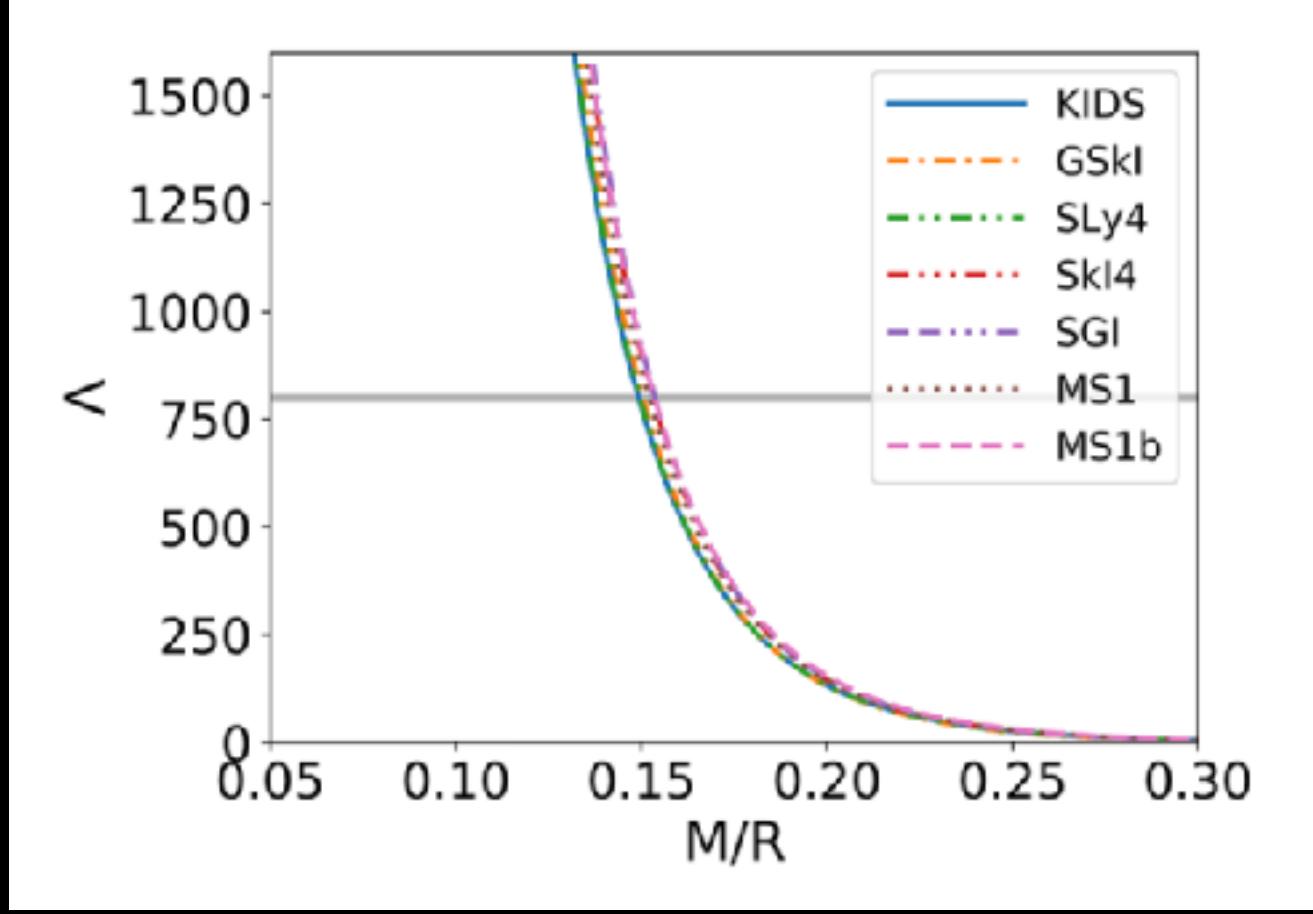

K. Yagi and N. Yunes, Phys. Rep. 681 (2017) 1 Insensitive to EoS

$$
C = a_0 + a_1(\ln \Lambda) + a_2(\ln \Lambda)^2
$$

a  $0=0.360$ , a  $1=-0.0355$ , a  $2= 0.000705$ 

C=GM/Rc^2

## 중성자별 쌍성병합 문제 (3)

문제 **6: Relation of Radius and Tidal deformability in BNS [15**점**]** 

최근 중성자별 상태방정식 연구들에서는 중성자별 질량 1.4M⊙일때, 조력변형성(Λ)과 반

경(R)의 관계가 power law (Λ ≈ Rα)를 따름을 보여주고 있다. 문제5에서 구한 결과를 이용 하여 α를 산출하고, 50%, 90% credible region을 찾는 프로그램을 작성하시오.(Bilby를 이 용하여 직접 likelihood 함수를 구성하 여 결과를 산출하시오.)

- 소스파일: prob6.py
- 출력파일: output6.txt
- 첫번째 행에는 50% credible region에 대한 2개의 숫자
- 두번째 행에는 90% credible region에 대한 2개의 숫자

### Lambda-Radius relation

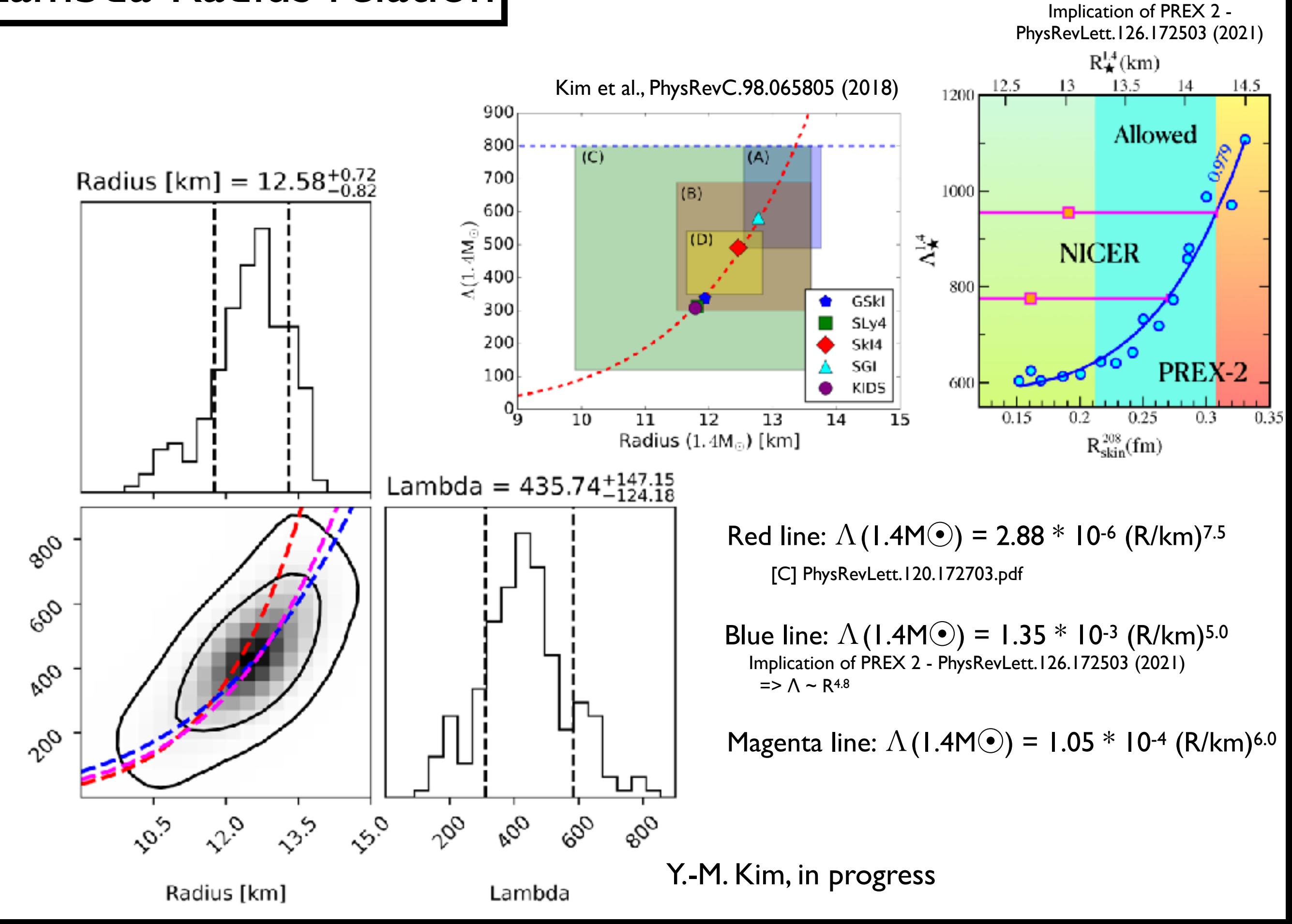

Lambda

## 중성자별 쌍성병합 문제 (4)

#### 문제 **7: Challenge [15**점**]**

 $\equiv$ 리트로프 상태방정식 (P = Ko $\Gamma$ )을 이용하여 중성자별의 질량, 반경, 조력변형성을 이론 적으 로 산출해 볼수 있다. 폴리트로프 상태방정식을 이용하여, 위에서 구한 (M,Λ) 또는 (M,R) 로부터 likelihood function을 직접 구성하여, (K, Γ) posterior samples 을 구하고, 50% credible region을 구하는 프로그램을 작성하시오. (Bilby를 이용하여 직접 likelihood 함수 를 구성하여 결과를 산출하시오. LALSIMULATION, Bilby에서 제공하는 TOV solver 사용 가능.)

- 소스파일: prob7.py
- 출력파일: output7.txt
- 첫번째 행에는 50% credible region에 대한 4개의 숫자 (K, Γ 순서로)
- 두번째 행에는 90% credible region에 대한 4개의 숫자 (K, Γ 순서로)

Hint: lalsimulation, bilby에선 상태방정식 테이블을 geometric unit(G=c=1)을 사 용한다. 직접상태방정식을 만들때는 밀도, 압력을 geometric unit에서 m 단위로 바꿔 사용해야 함. lalsimulation은 MKS 단위 사용.

### Polytropic equation of state

$$
p = K\rho^{\Gamma} = K\rho^{1+1/n}
$$
  
\n
$$
\varepsilon = (1+a)\rho c_0^2 + \frac{p}{\Gamma-1}
$$
  
\n
$$
= (1+a)\rho c_0^2 + \frac{K}{\Gamma-1}\rho^{\Gamma},
$$
  
\n
$$
\varepsilon = 0
$$
  
\n(a=0)  
\n
$$
\frac{c_s^2}{c_0^2} = \frac{dp}{d\varepsilon} = \Gamma \frac{p}{\varepsilon+p}
$$
  
\n
$$
\varepsilon = \frac{p}{\varepsilon+p}
$$
  
\n
$$
\frac{c_s^2}{c_0^2} = \frac{dp}{d\varepsilon} = \Gamma \frac{p}{\varepsilon+p}
$$
  
\n
$$
\varepsilon = \frac{p}{\varepsilon+p}
$$
  
\n
$$
\frac{c_s^2}{c_0^2} = \frac{dp}{d\varepsilon} = \frac{p}{\varepsilon+p}
$$
  
\n
$$
\frac{c_s^2}{c_0^2} = \frac{dp}{d\varepsilon} = \frac{p}{\varepsilon+p}
$$
  
\n
$$
\frac{c_s}{c_0^2} = \frac{dp}{d\varepsilon} = \frac{p}{\varepsilon+p}
$$
  
\n
$$
\frac{c_s}{c_0^2} = \frac{dp}{d\varepsilon} = \frac{p}{\varepsilon+p}
$$
  
\n
$$
\frac{c_s}{c_0^2} = \frac{dp}{d\varepsilon} = \frac{p}{\varepsilon+p}
$$

M. Kim et al., JKPS, 78, 932-941(2021) <https://link.springer.com/article/10.1007/s40042-021-00084-4>

### Polytropic EoSs vs. Realistic EoSs (1)

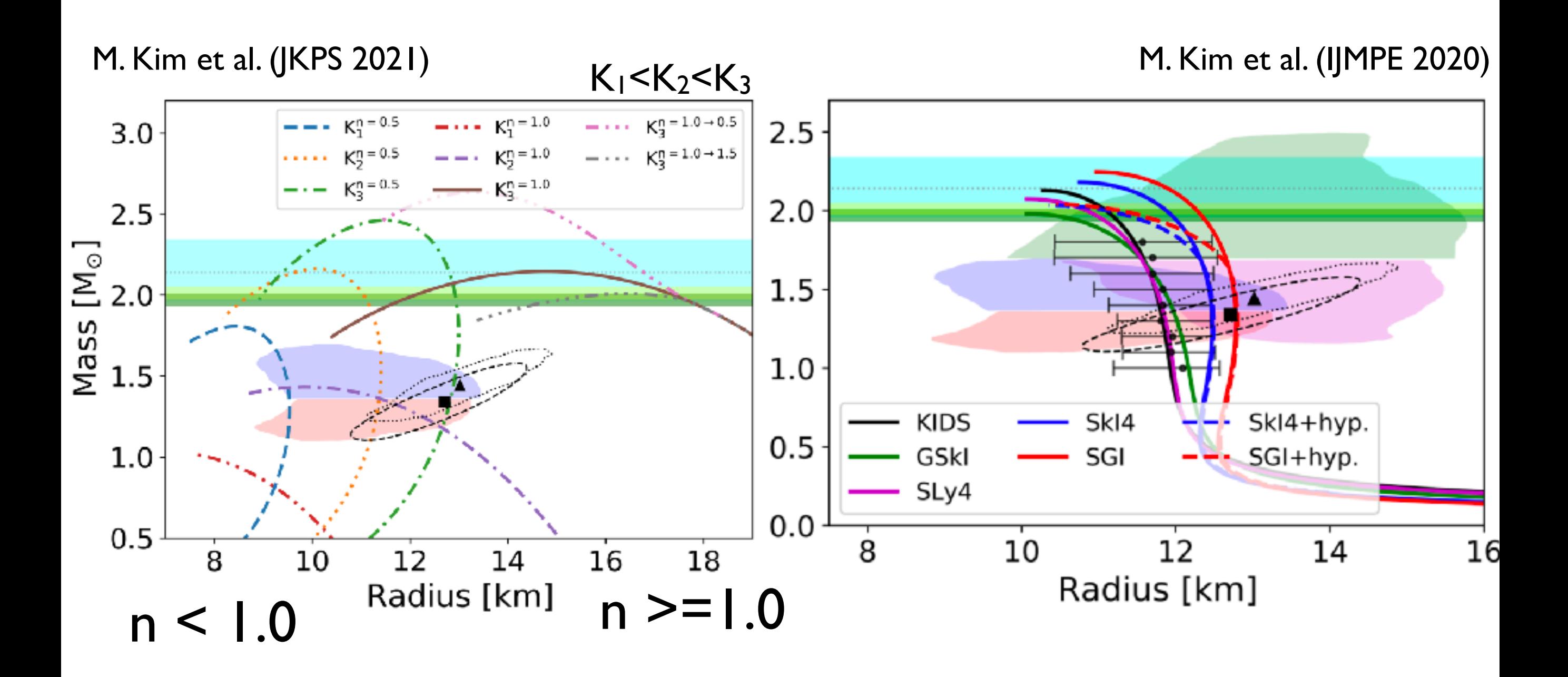

### Polytropic EoSs vs. Realistic EoSs (2)

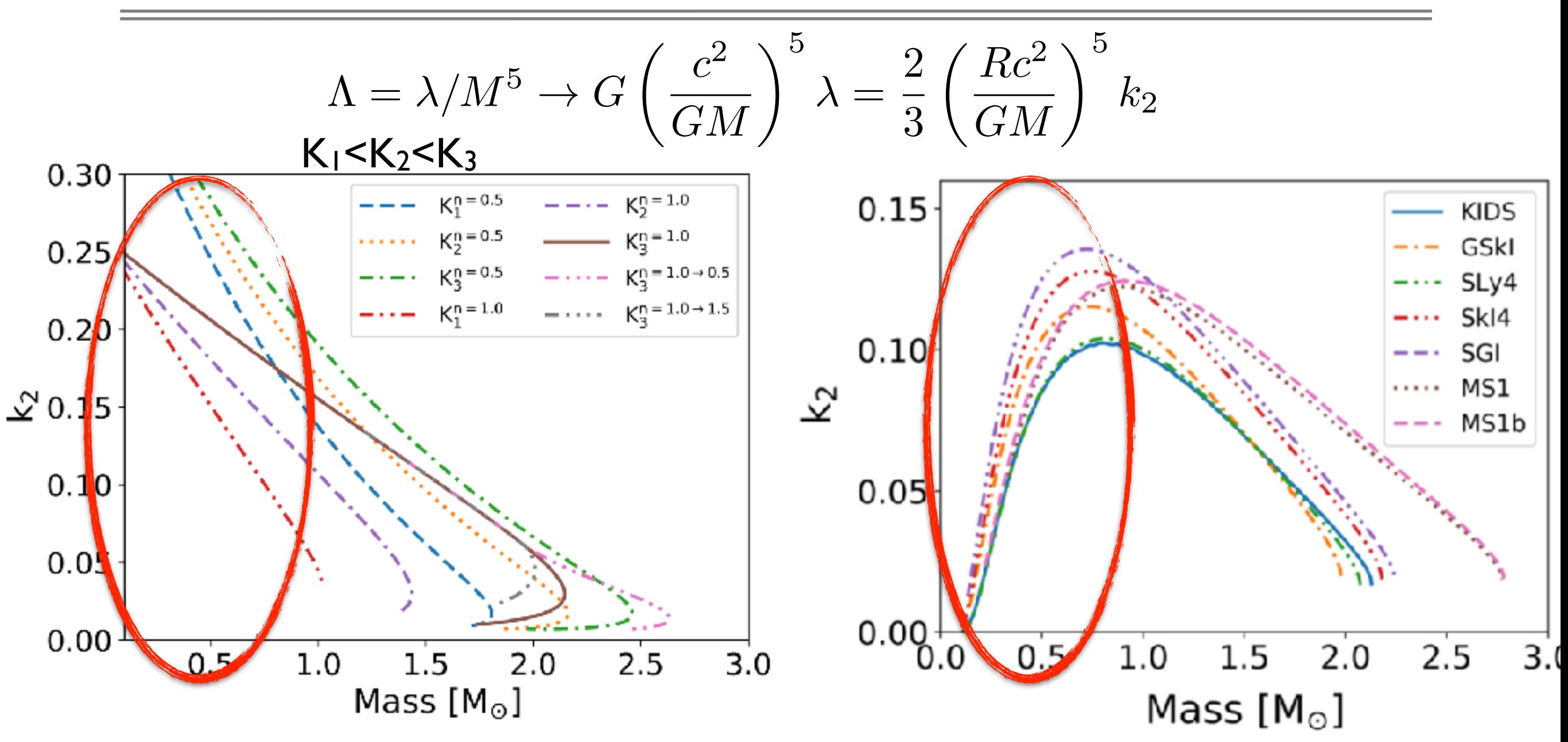

At the surface,  $p \rightarrow 0$ , energy density -> non-zero for polytropic EoSs w/o nuclear matter crust. zero for realistic EoSs w/ nuclear matter crust.

### Measurements of GW170817

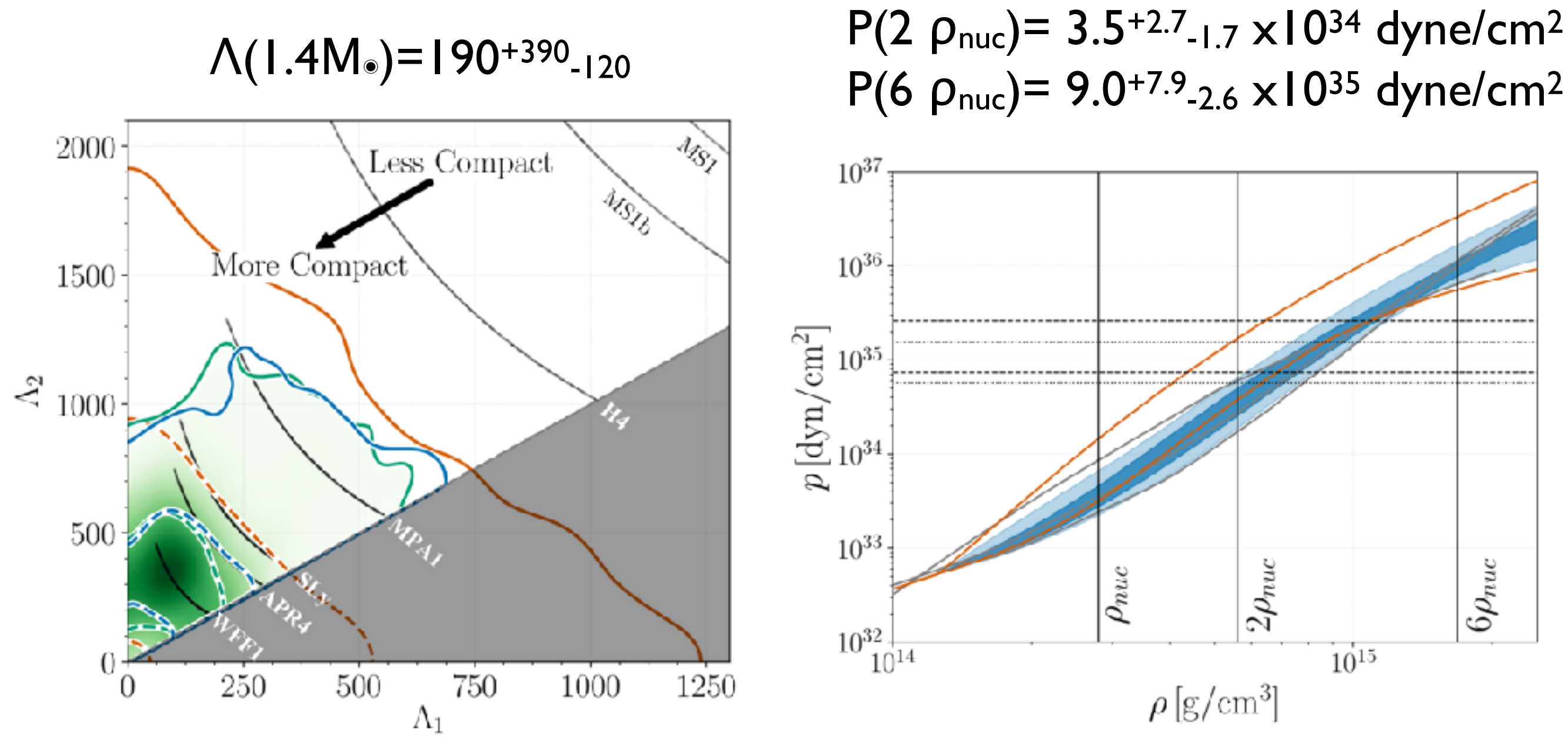

Abbott et al. (LSC and Virgo), arxiv:1805.11581 (PhysRevLett.121.161101)

 $p_{\text{nuc}}$ = 2.8 x10<sup>14</sup> g/cm<sup>3</sup>

### TOV solver in lalsimulation

import lalsimulation as lalsim

Polytrope EoS 내장함수 사용

EoS generation

eos = lalsim.SimNeutronStarEOSPolytrope(Gamma, reference\_pressure\_SI, reference\_density\_SI)

Polytrope EoS table 직접 계산해서 eosfile 생성 (첫번째 컬럼 pressure, 두번째 컬럼 density)

eos = lalsim.SimNeutronStarEOSFromFile(eosfile)

eosfam = lalsim.CreateSimNeutronStarFamily(eos) mass = 1.4 \* lal.MSUN\_SI radius = lalsim.SimNeutronStarRadius(mass,eosfam) k2 = lalsim.SimNeutronStarLoveNumberK2(mass,eosfam) 참고 자료: https://lscsoft.docs.ligo.org/lalsuite/lalsimulation/ group\_\_\_l\_a\_l\_sim\_neutron\_star\_\_h.html Solving TOV

## 주의사항

#### **사용언어**

코드는 python 언어로 작성해야한다.

#### **단위**

#### 출력을 할 때 사용해야 하는 단위는 다음과 같다.

- even time: s
- mass:  $M_{\odot}$  (solar mass)
- luminosity distance: Mpc
- neutron star radius: km
- neutron star density: cgs unit
- neutron star pressure: cgs unit

#### **출력 정밀도**

파일 출력시 정밀도 손실을 방지하기 위해 다음과 같이 소수점 16자리로 출력한다. print (" $\{ 0: . 16 e \}$   $\{ 1: . 16 e \}$ ". format (value1, value2))

## 참고자료 (I)

- 1. Pycbc : http://pycbc.org/pycbc/latest/html/index.html
	- [https://github.com/gw-odw/odw-2021/blob/master/Tutorials/Day\\_2/](https://github.com/gw-odw/odw-2021/blob/master/Tutorials/Day_2/Tuto_2.2_Matched_Filtering_In_action.ipynb) [Tuto\\_2.2\\_Matched\\_Filtering\\_In\\_action.ipynb](https://github.com/gw-odw/odw-2021/blob/master/Tutorials/Day_2/Tuto_2.2_Matched_Filtering_In_action.ipynb)
	- https://github.com/gw-odw/odw-2021/blob/master/Tutorials/Day\_2/ Tuto 2.3 Signal consistency and significance.ipynb
- 2. Bilby: <https://lscsoft.docs.ligo.org/bilby/index.html>
	- [https://github.com/gw-odw/odw-2021/blob/master/Tutorials/Day\\_3/](https://github.com/gw-odw/odw-2021/blob/master/Tutorials/Day_3/Tuto_3.2_Parameter_estimation_for_compact_object_mergers.ipynb) Tuto 3.2 Parameter estimation for compact object mergers.ipynb
	- [https://git.ligo.org/lscsoft/bilby/blob/master/examples/gw\\_examples/](https://git.ligo.org/lscsoft/bilby/blob/master/examples/gw_examples/injection_examples/standard_15d_cbc_tutorial.py) [injection\\_examples/standard\\_15d\\_cbc\\_tutorial.py](https://git.ligo.org/lscsoft/bilby/blob/master/examples/gw_examples/injection_examples/standard_15d_cbc_tutorial.py)
	- [https://git.ligo.org/lscsoft/bilby/-/blob/master/examples/gw\\_examples/](https://git.ligo.org/lscsoft/bilby/-/blob/master/examples/gw_examples/injection_examples/binary_neutron_star_example.py) [injection\\_examples/binary\\_neutron\\_star\\_example.py](https://git.ligo.org/lscsoft/bilby/-/blob/master/examples/gw_examples/injection_examples/binary_neutron_star_example.py)

## 참고자료 (2)

- 1. LAL에서의 단위계
	- G, gravitational constant  $=$  lal.G\_SI
	- c, speed of light  $=$  lal.C\_SI
	- Msun, solar mass = lal.MSUN\_SI
- 2. Kernel Density Estimation
	- https://docs.scipy.org/doc/scipy/reference/generated/ scipy.stats.gaussian\_kde.html

## 알아야 될 것들.

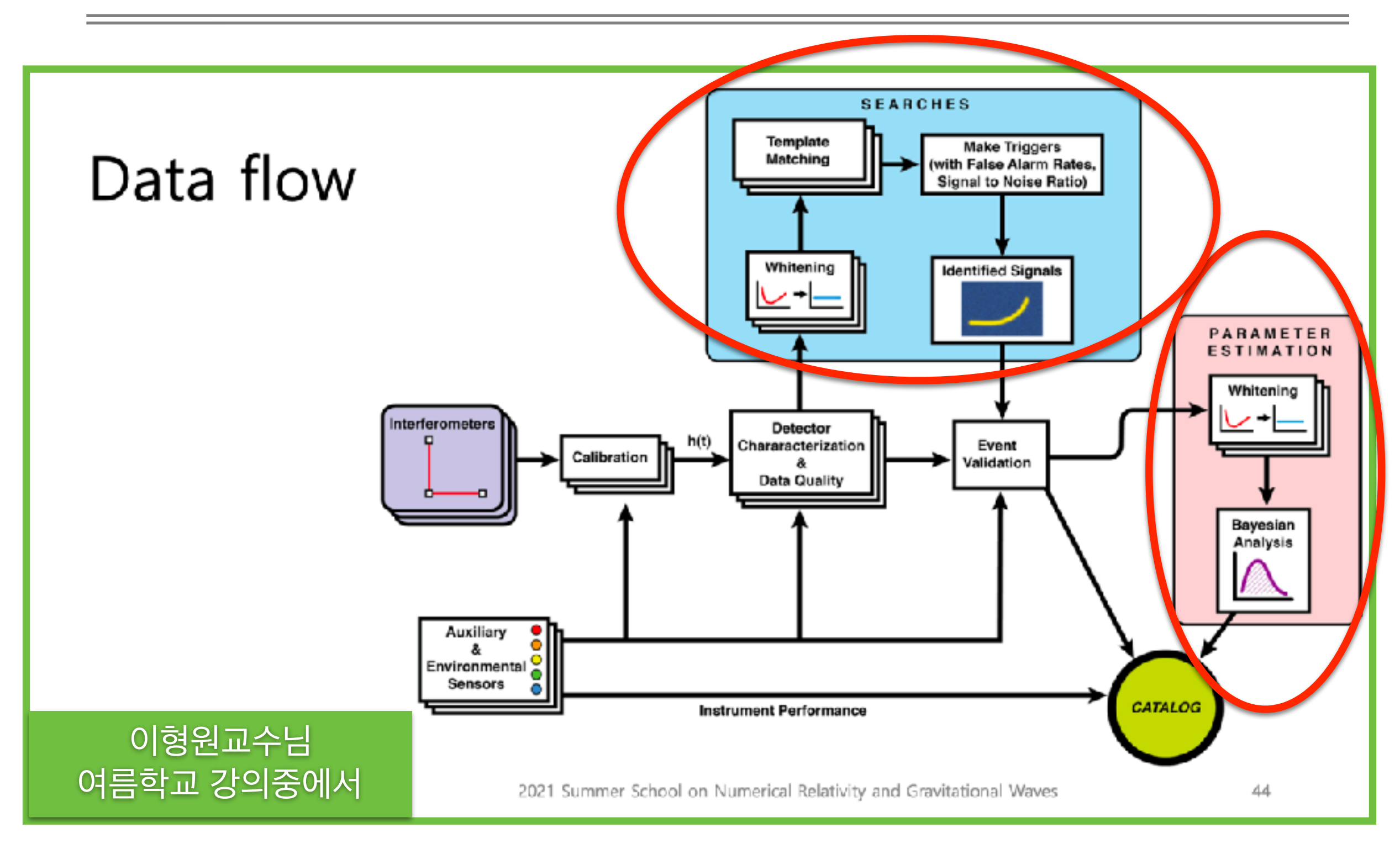

### Gravitational-wave event searches

There are two types of searches, online and offline

- Online searches are low-latency searches which aim to get quick results in order to get ٠ rapid alerts of events
- Offline searches use archived data using more computationally expensive techniques to  $\bullet$ get deeper searches into the data

What searches are there?

- Templated searches:
	- GstLAL Online and Offline, *scsoft.docs.ligo.org/gstlal*  $\circ$
	- PyCBC Online and Offline, pycbc.org O
	- MBTA Online and Offline, T. Adams et al (2016)  $\circ$
	- SPIIR Online only, Q. Chu (2017)  $\circ$
	- IAS Offline only, Venumadhav et al. (2020)  $\circ$
- Non-templated search
	- cWB Online and Offline gwburst.gitlab.io O

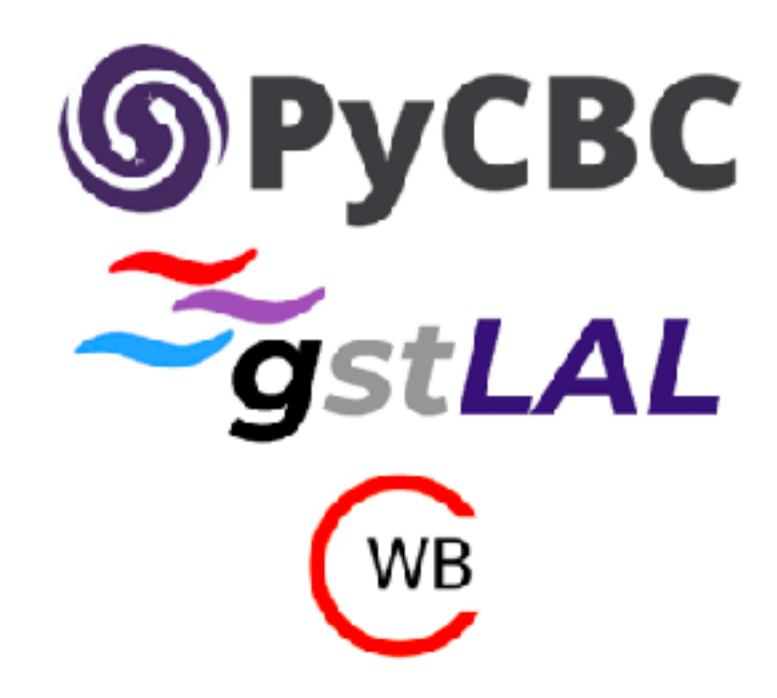

## Modelling colliding black holes

What will the signals from these systems look like in the data?

The signal from a binary system made up of black holes will be described by fifteen parameters

- Intrinsic parameters:  $\bullet$ 
	- Component Masses:  $m_1 m_2$  $\circ$
	- Component spins in each direction:  $s_{1x} s_{1y} s_{1z} s_{2x} s_{2y} s_{2z}$  $\circ$
- **Extrinsic Parameters:** 
	- Location: Right Ascension and Declination  $\circ$
	- Inclination angle between line of sight and orbital plane,  $\iota$  $\circ$
	- Polarisation angle,  $\circ$
	- Phase at coalescence  $\circ$
	- Luminosity distance,  $D_{1}$  $\circ$
	- Time of coalescence  $\circ$

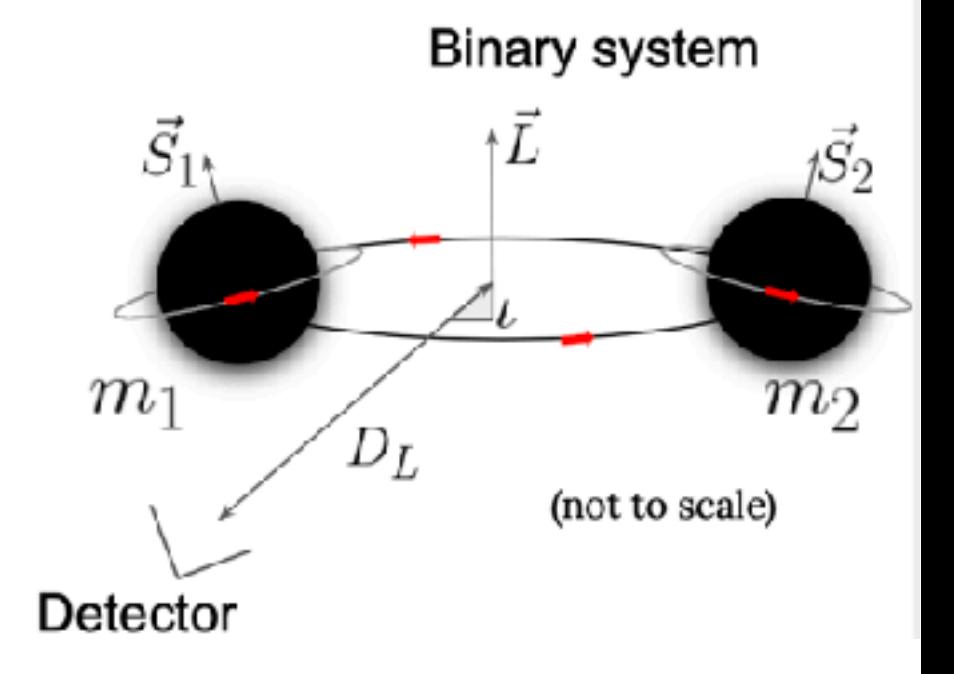

### Generating Waveforms

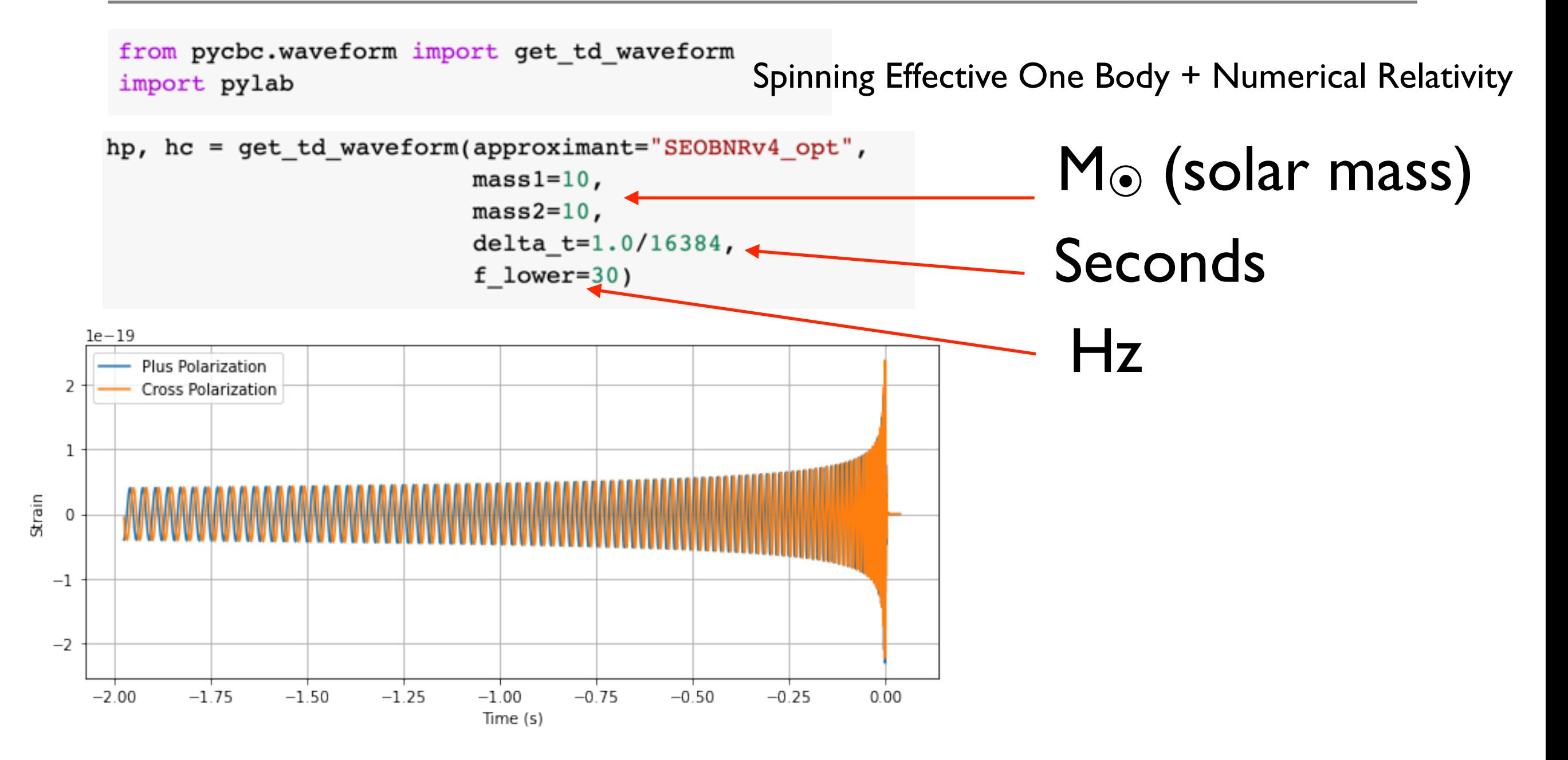

### Generating Waveforms

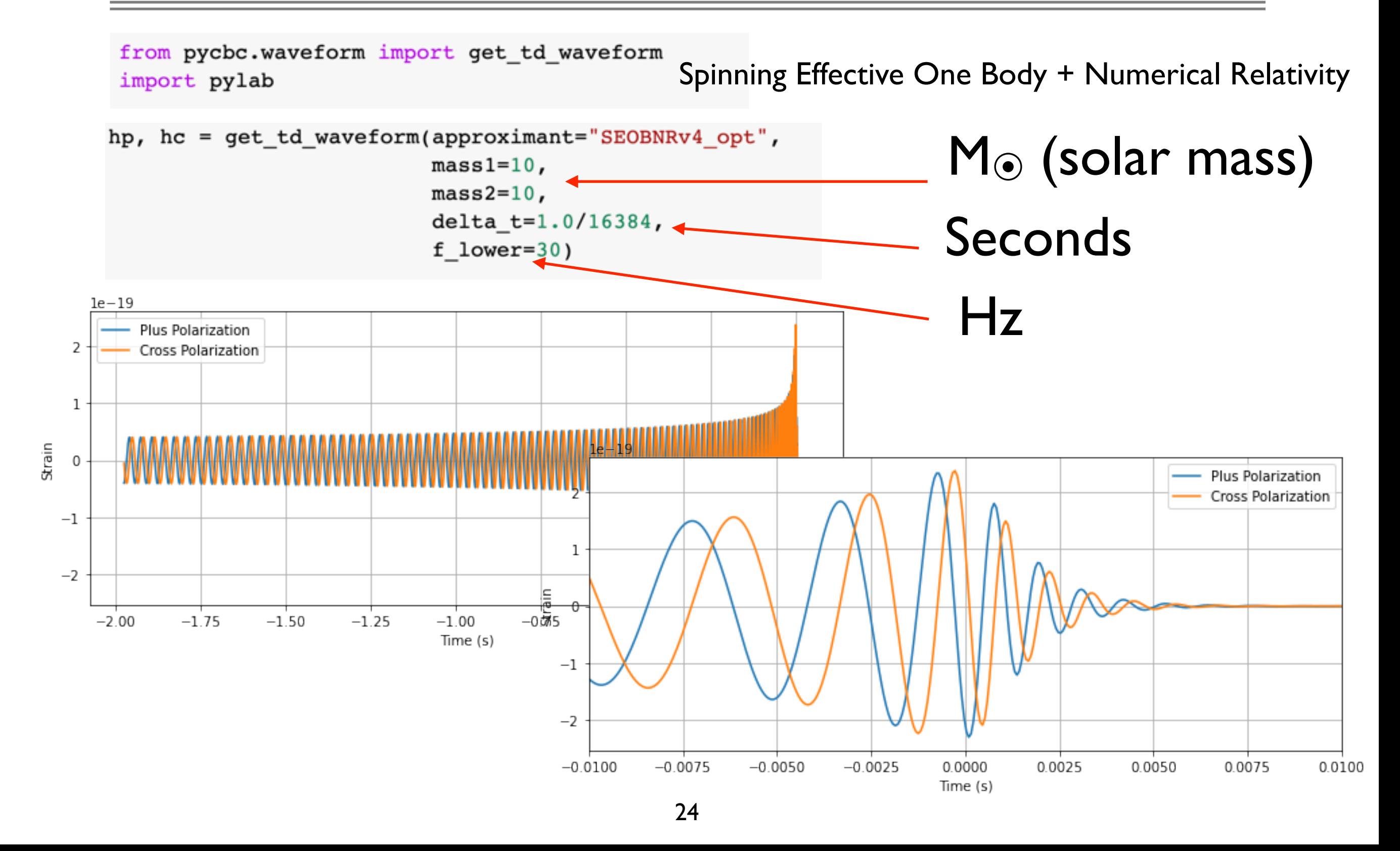

### Waveform Approximants

from pycbc.waveform import td approximants, fd approximants print('Time domain waveform approximants: ',td approximants()) print('Frequency domain waveform approximants: ', fd approximants())

Time domain waveform approximants: ['TaylorT1', 'TaylorT2', 'TaylorT3', 'SpinTaylorT1', 'SpinTaylorT4', 'SpinTaylorT5', 'PhenSpinTaylor', 'PhenSpinTaylorRD', 'EOBNRv2', 'EOBNRv2HM', 'TEOBResum\_ROM', 'SEOBNRv1', 'SEOBNRv2', 'SEOBNRv2\_opt', 'SEOBNRv3', 'SEOBNRv3\_pert', 'SEOBNRv3\_opt', 'SEOBNRv3\_opt\_rk4', 'SEOBNRv4', 'SEOBNRv4\_opt', 'SEOBNRv4P', 'SEOBNRv4PHM', 'SEOBNRv2T', 'SEOBNRv4T', 'SEOBNRv4\_ROM\_NRTidalv2', 'SEOBNRv4\_ROM\_NRTidalv2\_NSBH', 'HGimri', 'IMRPhenomA', 'IMRPhenomB', 'IMRPhenomC', 'IMRPhenomD', 'IMRPhenomD\_NRTidalv2', 'IMRPhenomNSBH', 'IMRPhenomHM', 'IMRPhenomPv2', 'IMRPhenomPv2\_NRTidal', 'IMRPhenomPv2\_NRTidalv2', 'TaylorEt', 'TaylorT4', 'EccentricTD', 'SpinDominatedWf', 'NR\_hdf5', 'NRSur7dq2', 'NRSur7dq4', 'SEOBNRv4HM', 'NRHybSur3dq8', 'IMRPhenomXAS', 'IMRPhenomXHM', 'IMRPhenomPv3', 'IMRPhenomPv3HM', 'IMRPhenomXP', 'IMRPhenomXPHM', 'TEOBResumS', 'IMRPhenomT', 'IMRPhenomTHM', 'TaylorF2', 'SEOBNRv1 ROM EffectiveSpin', 'SEOBNRv1\_ROM\_DoubleSpin', 'SEOBNRv2\_ROM\_EffectiveSpin', 'SEOBNRv2\_ROM\_DoubleSpin', 'EOBNRv2\_ROM', 'EOBNRv2HM\_ROM', 'SEOBNRv2\_ROM\_DoubleSpin\_HI', 'SEOBNRv4\_ROM', 'SEOBNRv4HM\_ROM', 'IMRPhenomD\_NRTidal', 'SpinTaylorF2', 'TaylorF2NL', 'PreTaylorF2', 'SpinTaylorF2\_SWAPPER']

Frequency domain waveform approximants: ['EccentricFD', 'TaylorF2', 'TaylorF2Ecc', 'TaylorF2NLTides', 'TaylorF2RedSpin', 'TaylorF2RedSpinTidal', 'SpinTaylorF2', 'EOBNRv2\_ROM', 'EOBNRv2HM\_ROM', 'SEOBNRv1\_ROM\_EffectiveSpin', 'SEOBNRv1\_ROM\_DoubleSpin', 'SEOBNRv2\_ROM\_EffectiveSpin', 'SEOBNRv2\_ROM\_DoubleSpin', 'SEOBNRv2\_ROM\_DoubleSpin\_HI', 'Lackey\_Tidal\_2013\_SEOBNRv2\_ROM', 'SEOBNRv4\_ROM', 'SEOBNRv4HM\_ROM', 'SEOBNRv4\_ROM\_NRTidal', 'SEOBNRv4\_ROM\_NRTidalv2', 'SEOBNRv4\_ROM\_NRTidalv2\_NSBH', 'SEOBNRv4T\_surrogate', 'IMRPhenomA', 'IMRPhenomB', 'IMRPhenomC', 'IMRPhenomD', 'IMRPhenomD\_NRTidal', 'IMRPhenomD\_NRTidalv2', 'IMRPhenomNSBH', 'IMRPhenomHM', 'IMRPhenomP', 'IMRPhenomPv2', 'IMRPhenomPv2\_NRTidal', 'IMRPhenomPv2\_NRTidalv2', 'SpinTaylorT4Fourier', 'SpinTaylorT5Fourier', 'NRSur4d2s', 'IMRPhenomXAS', 'IMRPhenomXHM', 'IMRPhenomPv3', 'IMRPhenomPv3HM', 'IMRPhenomXP', 'IMRPhenomXPHM', 'SpinTaylorF2\_SWAPPER', 'TaylorF2NL', 'PreTaylorF2', 'multiband', 'TaylorF2\_INTERP', 'SpinTaylorT5', 'SEOBNRv1\_ROM\_EffectiveSpin\_INTERP', 'SEOBNRv1\_ROM\_DoubleSpin\_INTERP', 'SEOBNRv2\_ROM\_EffectiveSpin\_INTERP', 'SEOBNRv2\_ROM\_DoubleSpin\_INTERP', 'EOBNRv2\_ROM\_INTERP', 'EOBNRv2HM\_ROM\_INTERP', 'SEOBNRv2\_ROM\_DoubleSpin\_HI\_INTERP', 'SEOBNRv4\_ROM\_INTERP', 'SEOBNRv4HM\_ROM\_INTERP', 'SEOBNRv4', 'SEOBNRv4P', 'IMRPhenomC\_INTERP', 'IMRPhenomD\_INTERP', 'IMRPhenomPv2\_INTERP', 'IMRPhenomD\_NRTidal\_INTERP', 'IMRPhenomPv2\_NRTidal\_INTERP', 'IMRPhenomHM\_INTERP', 'IMRPhenomPv3HM\_INTERP', 'IMRPhenomXHM\_INTERP', 'IMRPhenomXPHM\_INTERP', 'SpinTaylorF2\_INTERP', 'TaylorF2NL\_INTERP', 'PreTaylorF2\_INTERP', 'SpinTaylorF2\_SWAPPER\_INTERP']

### Waveform Approximants

문제 풀이 Hint!! 추천 waveform model: BBH : SEOBNRv4, SEOBNRv2 BNS : IMRPhenomPv2\_NRTidal

from pycbc.waveform import td\_approximants, fd\_approximants print('Time domain waveform approximants: ',td approximants()) print('Frequency domain waveform approximants: ', fd approximants())

Time domain waveform approximants: ['TaylorT1', 'TaylorT2', 'TaylorT3', 'SpinTaylorT1', 'SpinTaylorT4', 'SpinTaylorT5', 'PhenSpinTaylor', 'PhenSpinTaylorRD', 'EOBNRv2', 'EOBNRv2HM', 'TEOBResum\_ROM', 'SEOBNRv1', 'SEOBNRv2', 'SEOBNRv2\_opt', 'SEOBNRv3', 'SEOBNRv3\_pert', 'SEOBNRv3\_opt', 'SEOBNRv3\_opt\_rk4', 'SEOBNRv4', 'SEOBNRv4\_opt', 'SEOBNRv4P', 'SEOBNRv4PHM', 'SEOBNRv2T', 'SEOBNRv4T', 'SEOBNRv4\_ROM\_NRTidalv2', 'SEOBNRv4\_ROM\_NRTidalv2\_NSBH', 'HGimri', 'IMRPhenomA', 'IMRPhenomB', 'IMRPhenomC', 'IMRPhenomD', 'IMRPhenomD\_NRTidalv2', 'IMRPhenomNSBH', 'IMRPhenomHM', 'IMRPhenomPv2', 'IMRPhenomPv2\_NRTidal', 'IMRPhenomPv2\_NRTidalv2', 'TaylorEt', 'TaylorT4', 'EccentricTD', 'SpinDominatedWf', 'NR\_hdf5', 'NRSur7dq2', 'NRSur7dq4', 'SEOBNRv4HM', 'NRHybSur3dq8', 'IMRPhenomXAS', 'IMRPhenomXHM', 'IMRPhenomPv3', 'IMRPhenomPv3HM', 'IMRPhenomXP', 'IMRPhenomXPHM', 'TEOBResumS', 'IMRPhenomT', 'IMRPhenomTHM', 'TaylorF2', 'SEOBNRv1 ROM EffectiveSpin', 'SEOBNRv1\_ROM\_DoubleSpin', 'SEOBNRv2\_ROM\_EffectiveSpin', 'SEOBNRv2\_ROM\_DoubleSpin', 'EOBNRv2\_ROM', 'EOBNRv2HM\_ROM', 'SEOBNRv2\_ROM\_DoubleSpin\_HI', 'SEOBNRv4\_ROM', 'SEOBNRv4HM\_ROM', 'IMRPhenomD\_NRTidal', 'SpinTaylorF2', 'TaylorF2NL', 'PreTaylorF2', 'SpinTaylorF2\_SWAPPER']

Frequency domain waveform approximants: ['EccentricFD', 'TaylorF2', 'TaylorF2Ecc', 'TaylorF2NLTides', 'TaylorF2RedSpin', 'TaylorF2RedSpinTidal', 'SpinTaylorF2', 'EOBNRv2\_ROM', 'EOBNRv2HM\_ROM', 'SEOBNRv1\_ROM\_EffectiveSpin', 'SEOBNRv1\_ROM\_DoubleSpin', 'SEOBNRv2\_ROM\_EffectiveSpin', 'SEOBNRv2\_ROM\_DoubleSpin', 'SEOBNRv2\_ROM\_DoubleSpin\_HI', 'Lackey\_Tidal\_2013\_SEOBNRv2\_ROM', 'SEOBNRv4\_ROM', 'SEOBNRv4HM\_ROM', 'SEOBNRv4\_ROM\_NRTidal', 'SEOBNRv4\_ROM\_NRTidalv2', 'SEOBNRv4\_ROM\_NRTidalv2\_NSBH', 'SEOBNRv4T\_surrogate', 'IMRPhenomA', 'IMRPhenomB', 'IMRPhenomC', 'IMRPhenomD', 'IMRPhenomD\_NRTidal', 'IMRPhenomD\_NRTidalv2', 'IMRPhenomNSBH', 'IMRPhenomHM', 'IMRPhenomP', 'IMRPhenomPv2', 'IMRPhenomPv2\_NRTidal', 'IMRPhenomPv2\_NRTidalv2', 'SpinTaylorT4Fourier', 'SpinTaylorT5Fourier', 'NRSur4d2s', 'IMRPhenomXAS', 'IMRPhenomXHM', 'IMRPhenomPv3', 'IMRPhenomPv3HM', 'IMRPhenomXP', 'IMRPhenomXPHM', 'SpinTaylorF2\_SWAPPER', 'TaylorF2NL', 'PreTaylorF2', 'multiband', 'TaylorF2\_INTERP', 'SpinTaylorT5', 'SEOBNRv1\_ROM\_EffectiveSpin\_INTERP', 'SEOBNRv1\_ROM\_DoubleSpin\_INTERP', 'SEOBNRv2\_ROM\_EffectiveSpin\_INTERP', 'SEOBNRv2\_ROM\_DoubleSpin\_INTERP', 'EOBNRv2\_ROM\_INTERP', 'EOBNRv2HM\_ROM\_INTERP', 'SEOBNRv2\_ROM\_DoubleSpin\_HI\_INTERP', 'SEOBNRv4\_ROM\_INTERP', 'SEOBNRv4HM\_ROM\_INTERP', 'SEOBNRv4', 'SEOBNRv4P', 'IMRPhenomC\_INTERP', 'IMRPhenomD\_INTERP', 'IMRPhenomPv2\_INTERP', 'IMRPhenomD\_NRTidal\_INTERP', 'IMRPhenomPv2\_NRTidal\_INTERP', 'IMRPhenomHM\_INTERP', 'IMRPhenomPv3HM\_INTERP', 'IMRPhenomXHM\_INTERP', 'IMRPhenomXPHM\_INTERP', 'SpinTaylorF2\_INTERP', 'TaylorF2NL\_INTERP', 'PreTaylorF2\_INTERP', 'SpinTaylorF2\_SWAPPER\_INTERP']

### WF w/ different masses

```
pylab.figure(figsize=pylab.figaspect(0.4))
for m in [5, 10, 30, 100]:
    hp, hc = get_td_waveform(approximant="SEOBNRv4_opt",
                         mass1 = m,mass2=m,delta_t=1.0/4096,
                         f lower=30)
```
pylab.plot(hp.sample\_times, hp, label='\$M {\odot 1,2}=%s\$' % m)

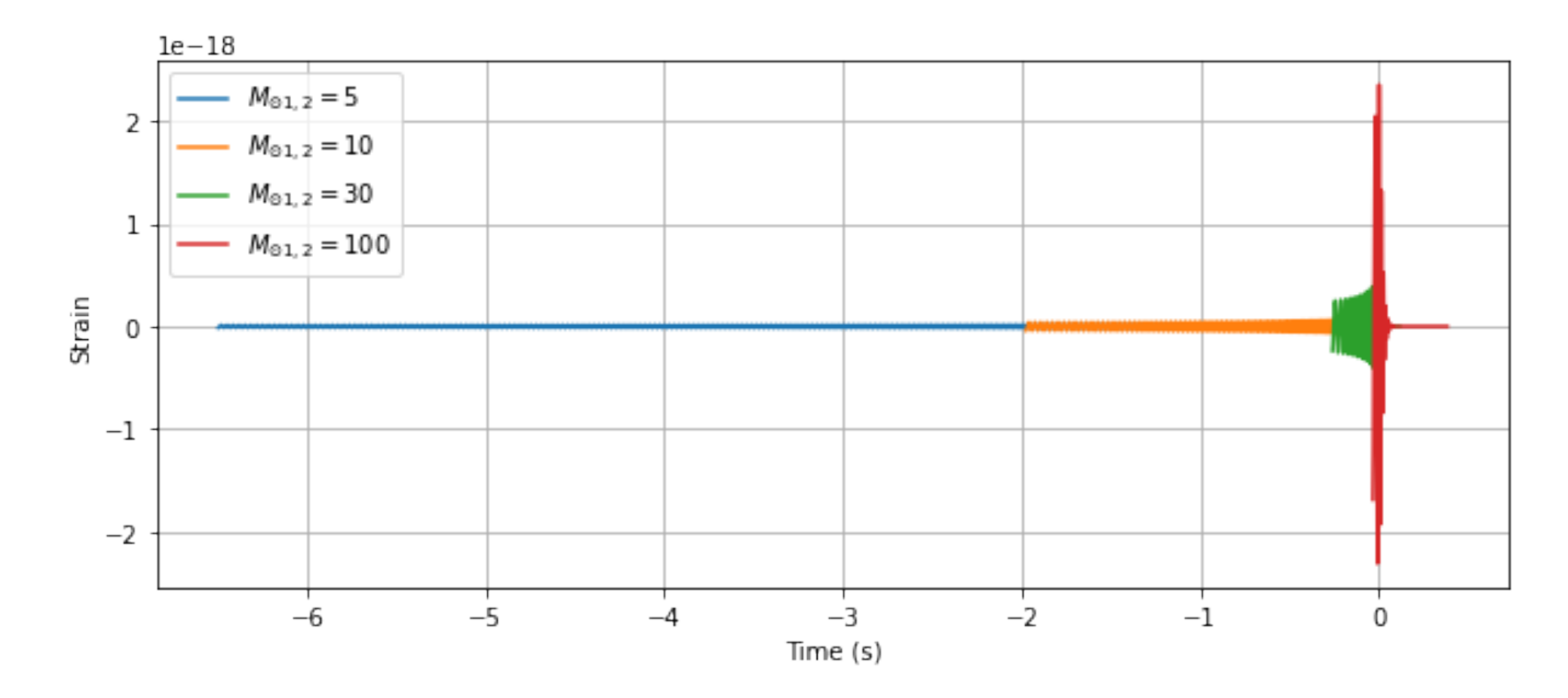

### WF w/ different distances

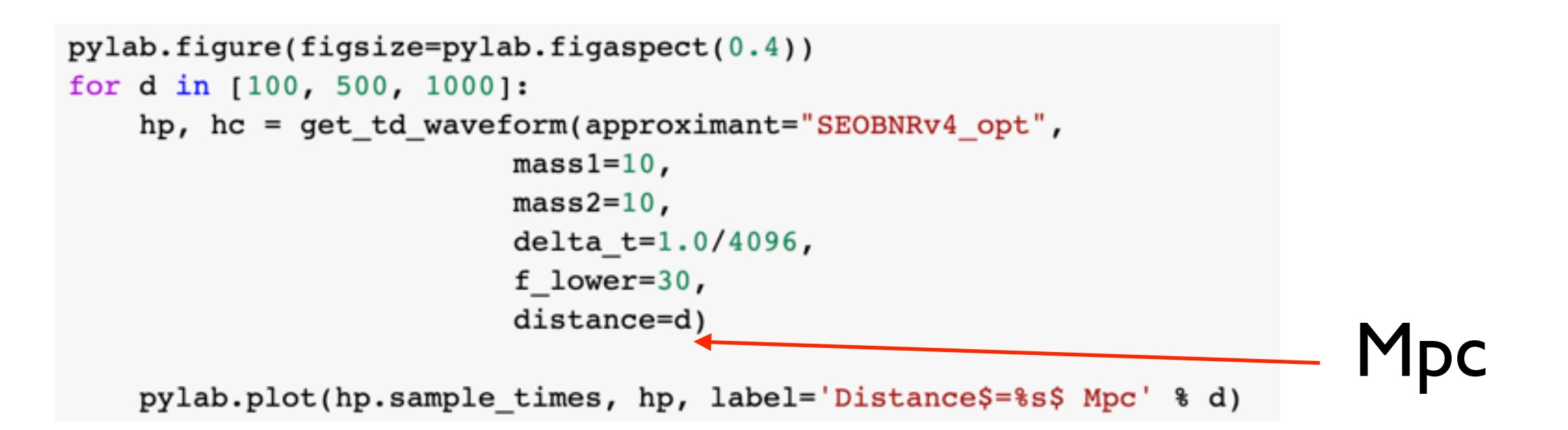

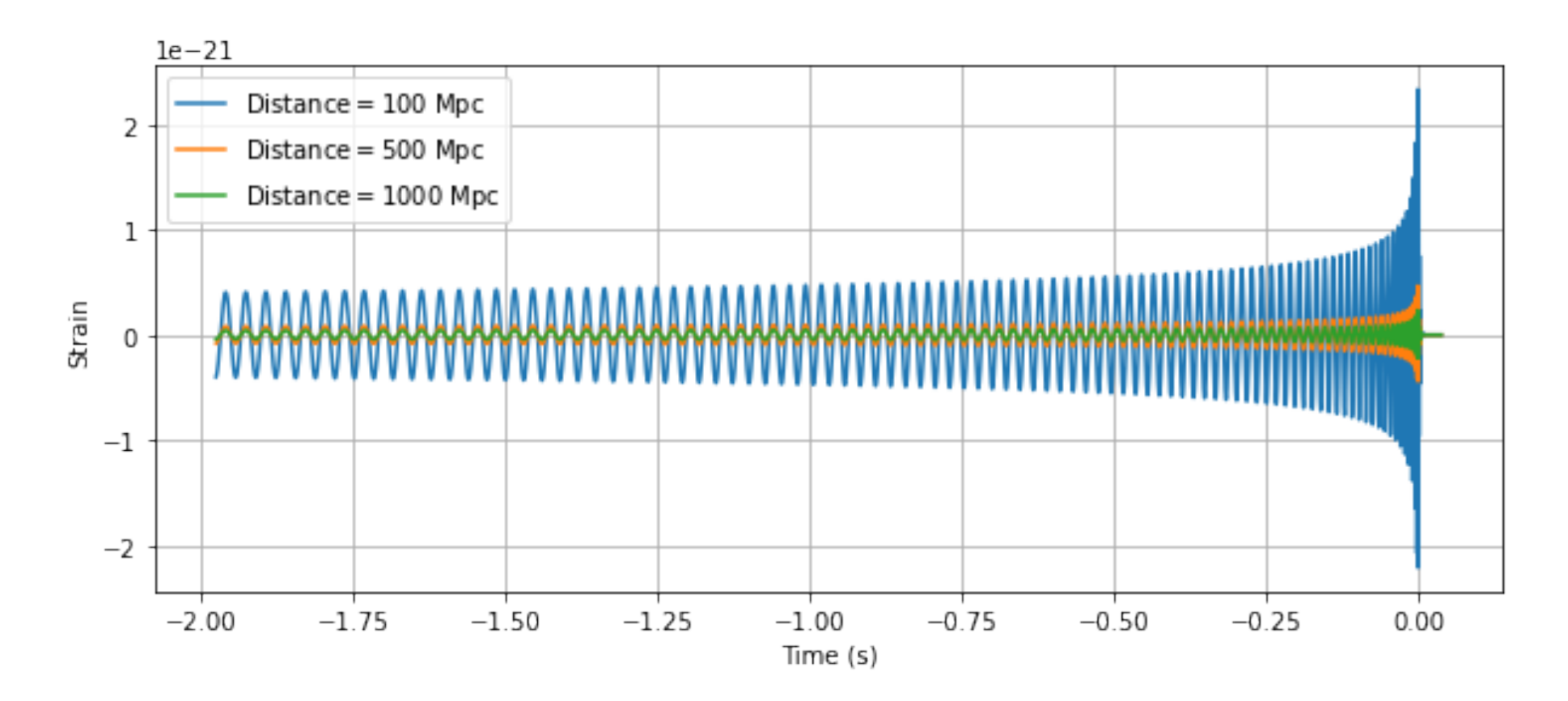

## Matched Filtering

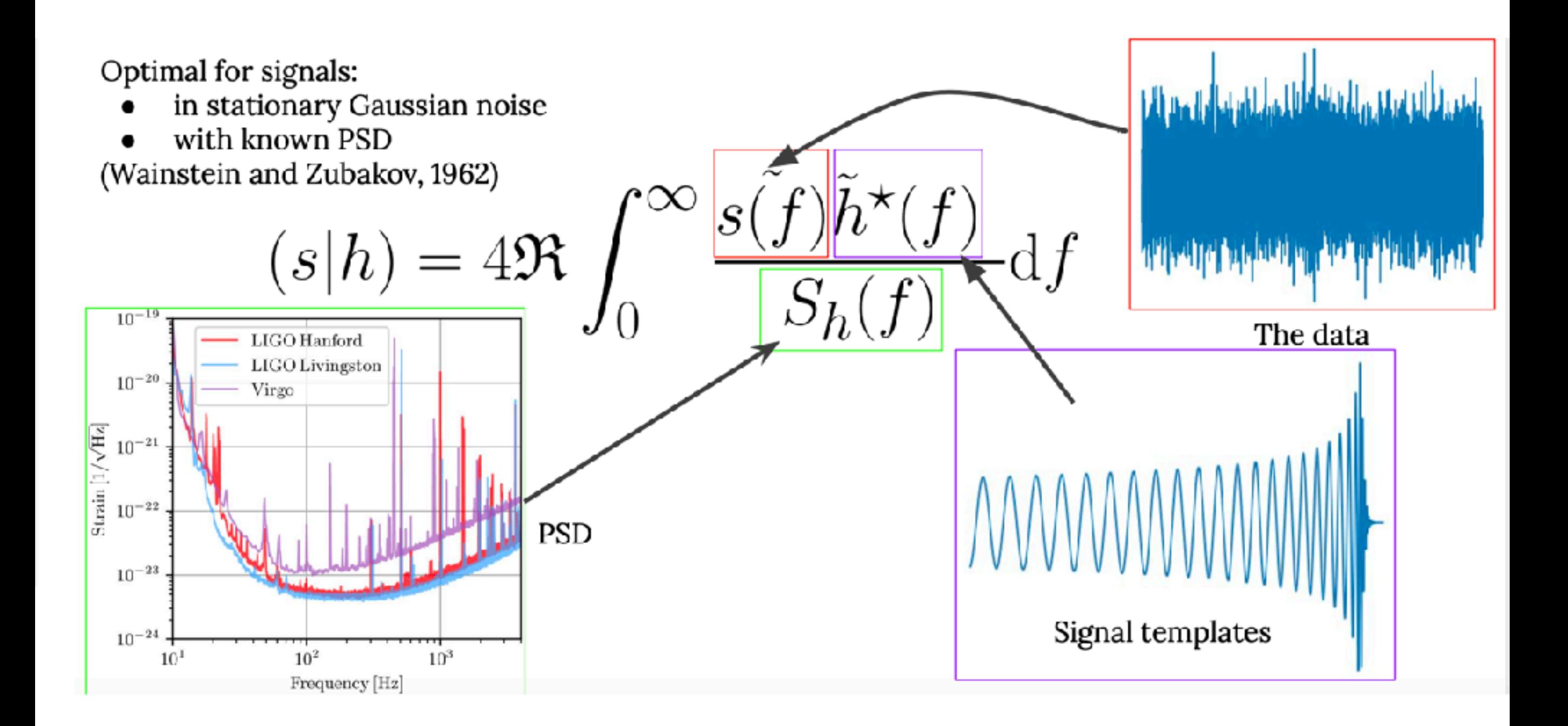

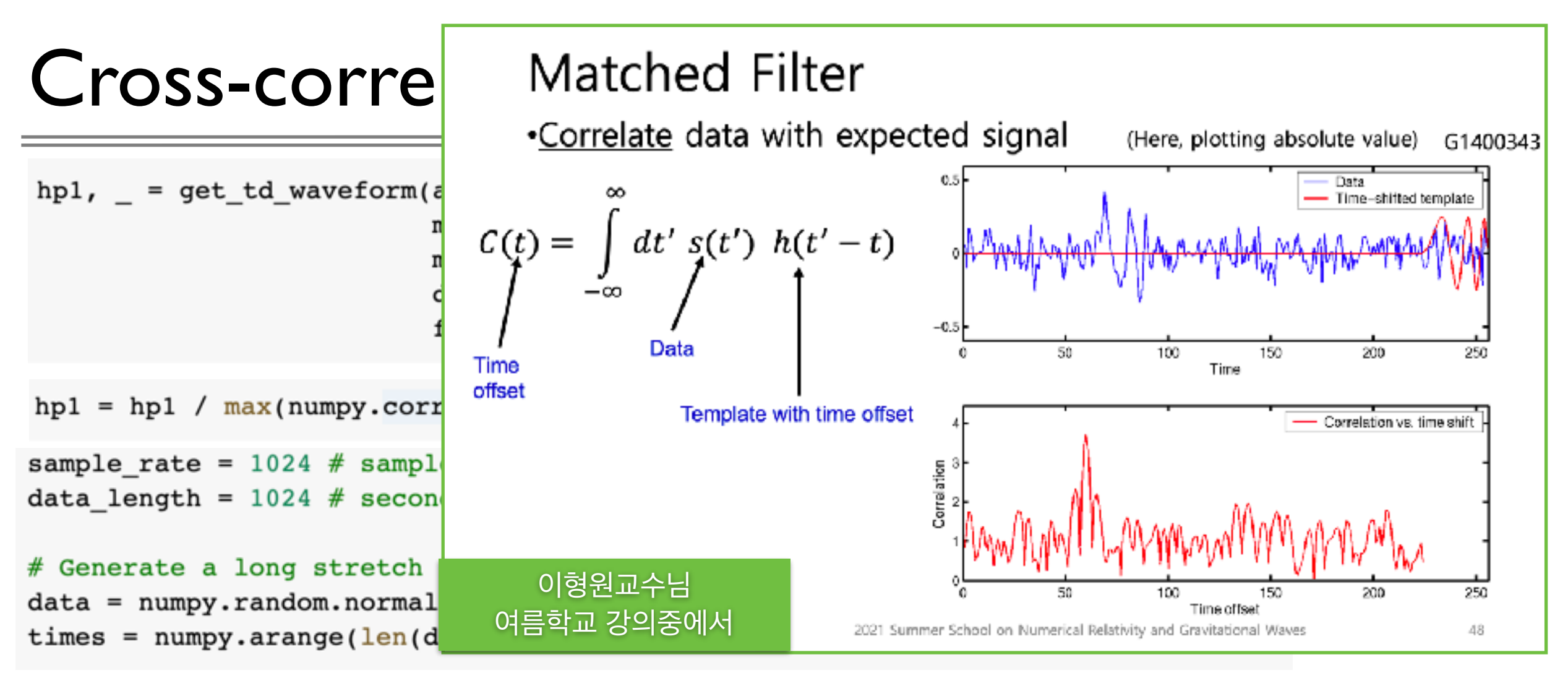

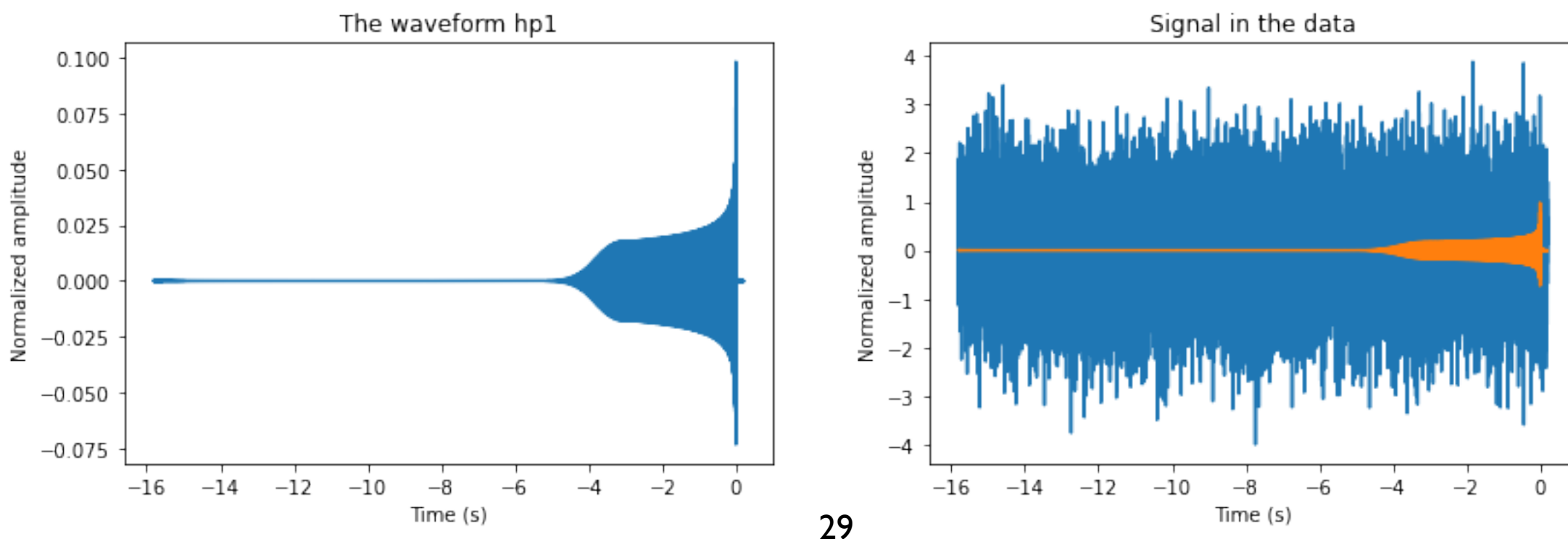

### Cross-correlation

```
hp1, = get_td_waveform(approximant=apx,mass1=10,
                         mass2=10,
                         delta t=1.0/sample rate,
                         f lower=25)
```
hp1 = hp1 /  $max(numpy.correlate(hp1, hp1, mode='full'))**0.5$ 

sample rate =  $1024$  # samples per second data\_length =  $1024$  # seconds

```
# Generate a long stretch of white noise: the data series and the time series.
data = numpy.random.normal(size=[sample rate * data length])times = numpy.arange(len(data)) / float(sample_rate)
```
 $apx = 'IMRPhenomD'$ 

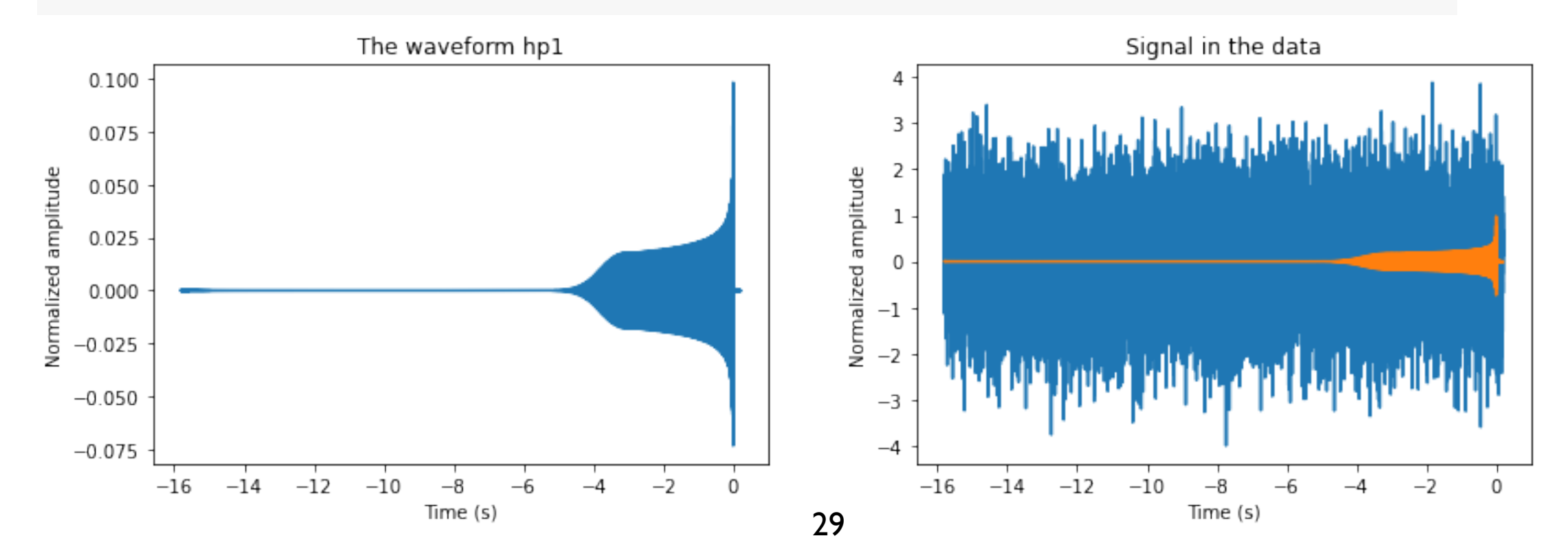

### Cross-correlation

```
cross correlation = \text{numpy}\text{-} \text{zeros}([\text{len}(\text{data})-\text{len}(\text{hp1})])hp1_number = hp1_number()for i in range(len(data) - len(hpl\_numpy)):
    cross correlation[i] = (hp1 numpy * data[i:i+len(hp1 numpy)]).sum()
# plot the cross-correlated data vs time. Superimpose the location of the end of the signal;
# this is where we should find a peak in the cross-correlation.
pylab.figure()
times = numpy.arange(len(data) - len(hpl numpy)) / float(sample rate)
pylab.plot(times, cross correlation)
pylab.plot([waveform start/float(sample rate), waveform start/float(sample rate)], [-10,10],'r:')
pylab.xlabel('Time (s)')
pylab.ylabel('Cross-correlation')
```
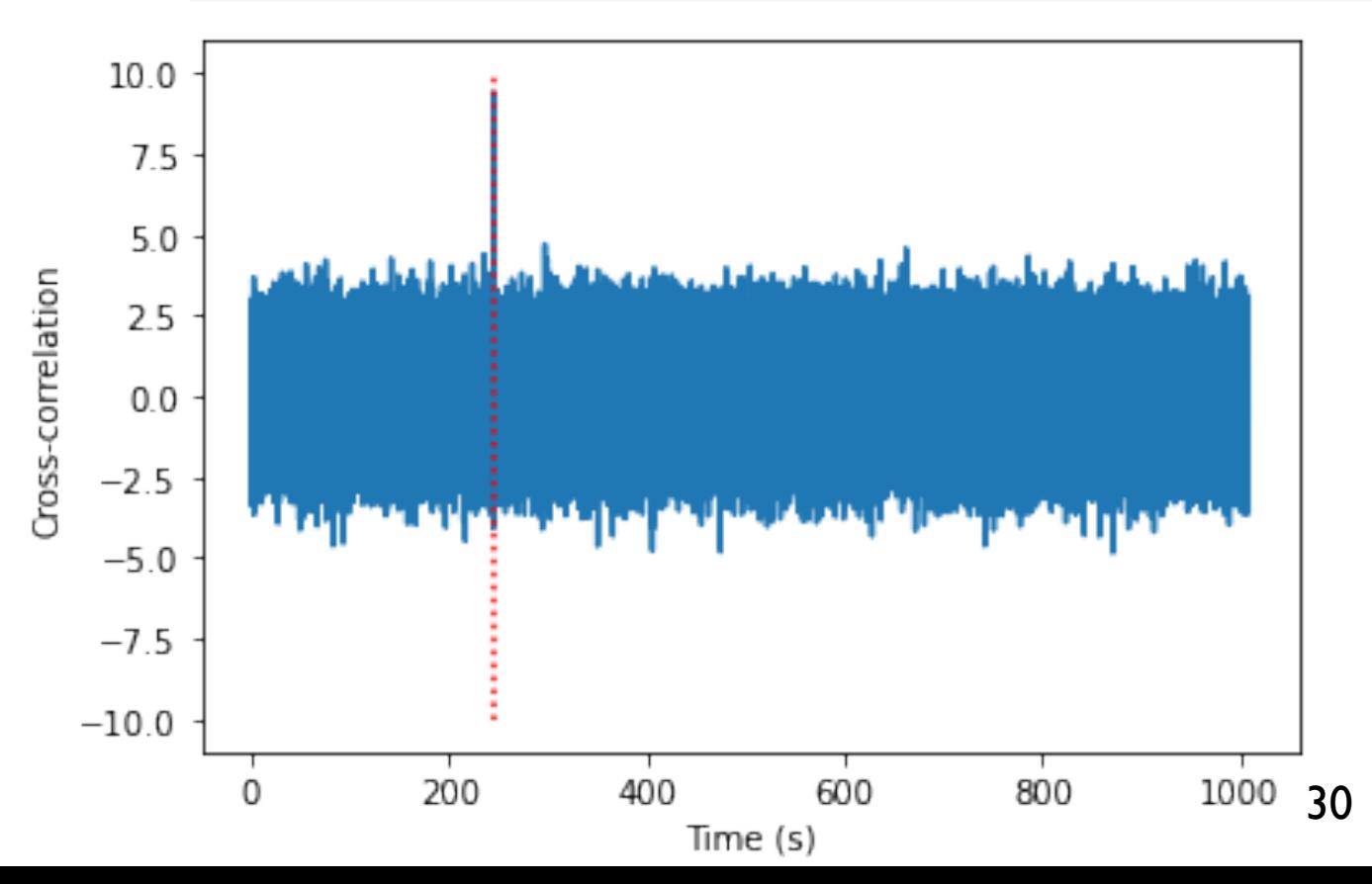

### Detection problem

#### We know what the signal looks like

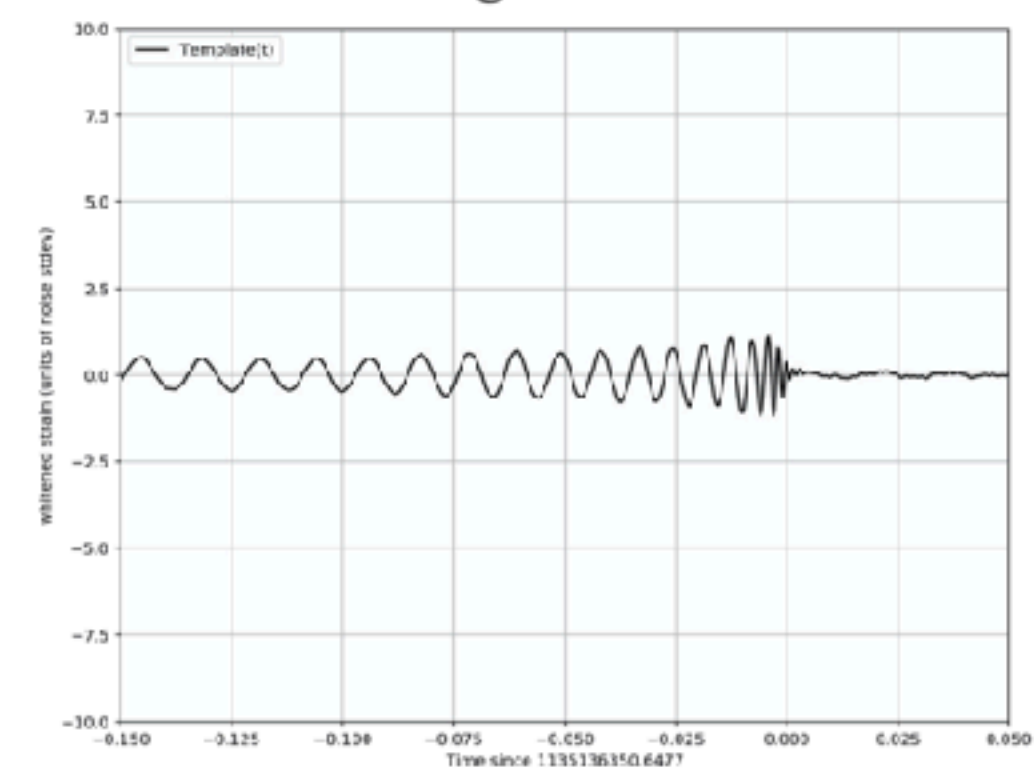

#### But it is buried in detector noise

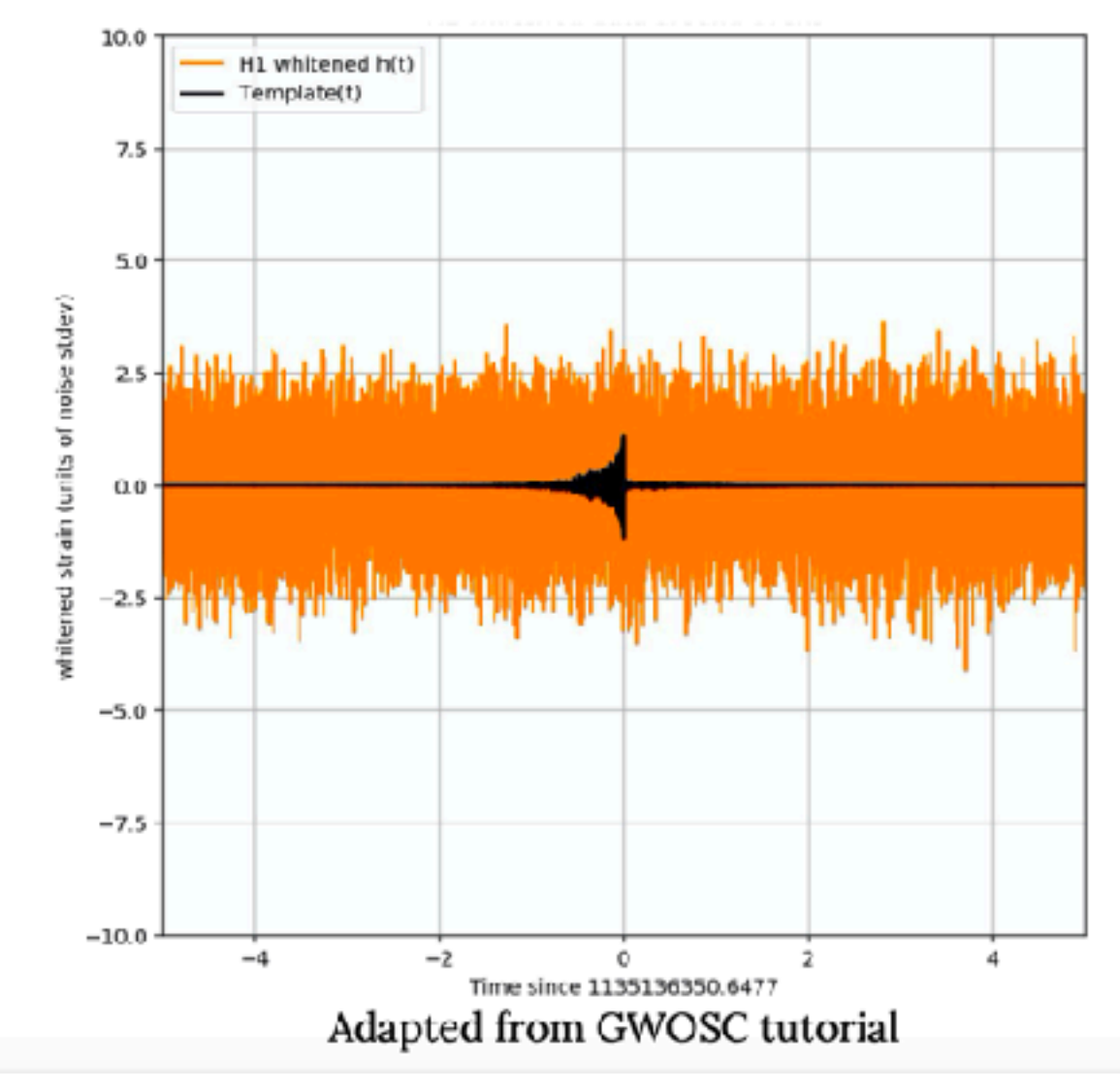

### Noise backgrounds

### Complicated noise curves

Many lines in the data, not such an issue for transient searches, but can be an issue for continuous wave searches

To an okay approximation, the detector data is colored Gaussian noise - standard Gaussian noise just with certain frequencies louder than others

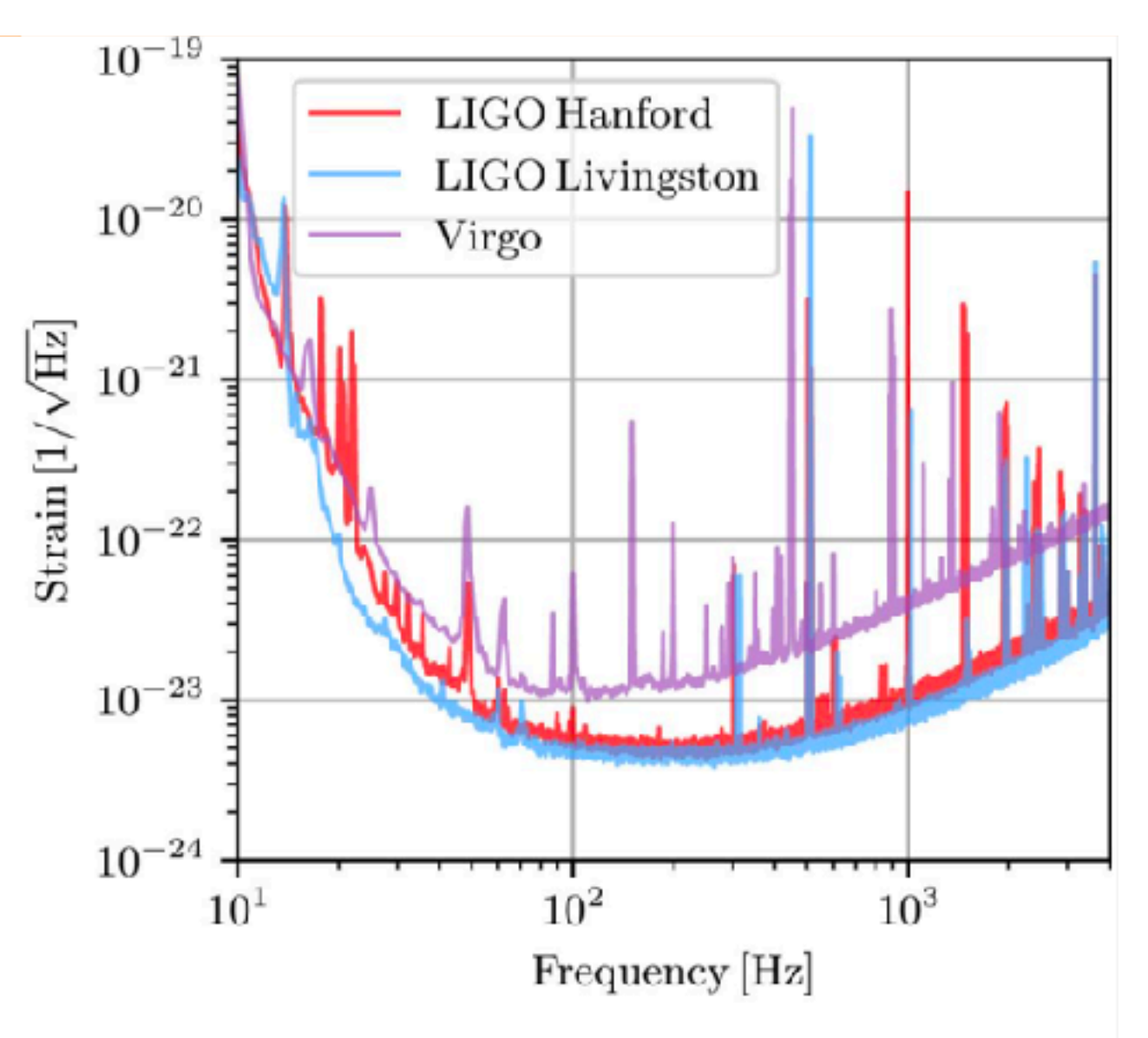

Image from Abbott et al (2020) GWTC-2 2010.14527

### Noise backgrounds

### Non-stationarity

The detector sensitivity is not constant, this can happen rapidly or slowly

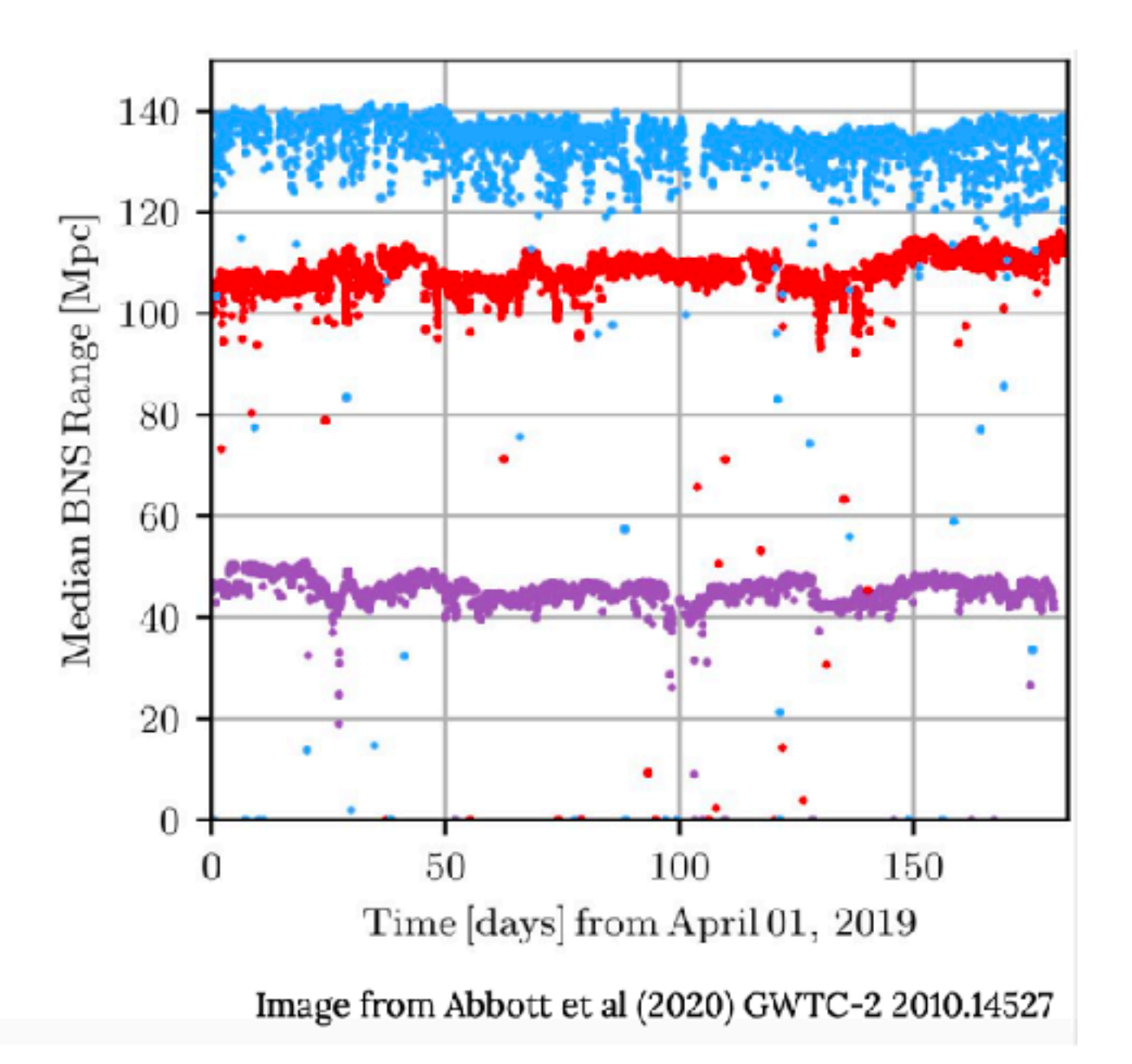

### Noise backgrounds

### Non-Gaussian Glitches

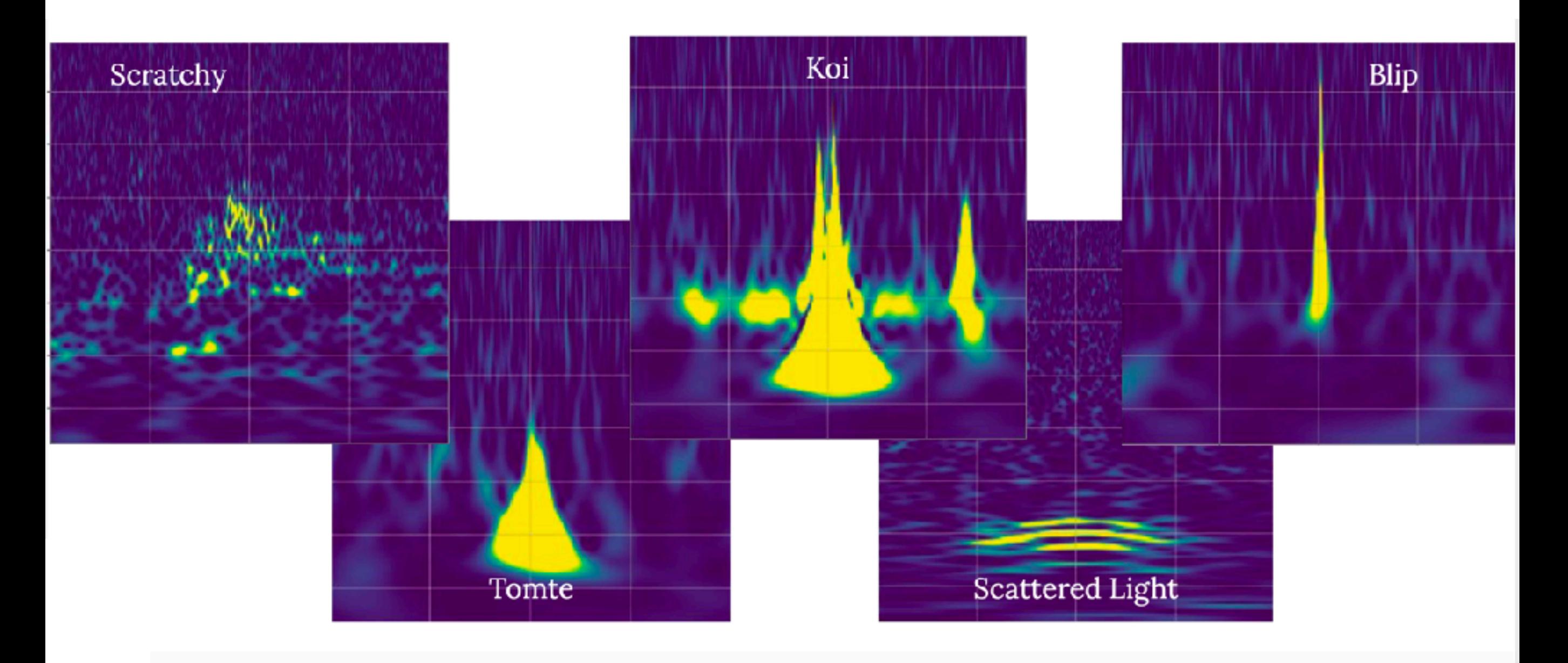

## Matched Filtering (1) - data

from pycbc.catalog import Merger from pycbc.filter import resample\_to\_delta\_t, highpass

```
# As an example we use the GW150914 data
merger = Merger("GW150914")
```

```
# Get the data from the Hanford detector
strain = merger.strain('H1')
```
Read local file: [pycbc.frame.read\\_frame\(file, channel\\_name\)](https://github.com/gwastro/pycbc/blob/master/docs/frame.rst)

# Remove the low frequency content and downsample the data to 2048Hz strain = highpass(strain, 15.0) strain = resample\_to\_delta\_t(strain, 1.0/2048)

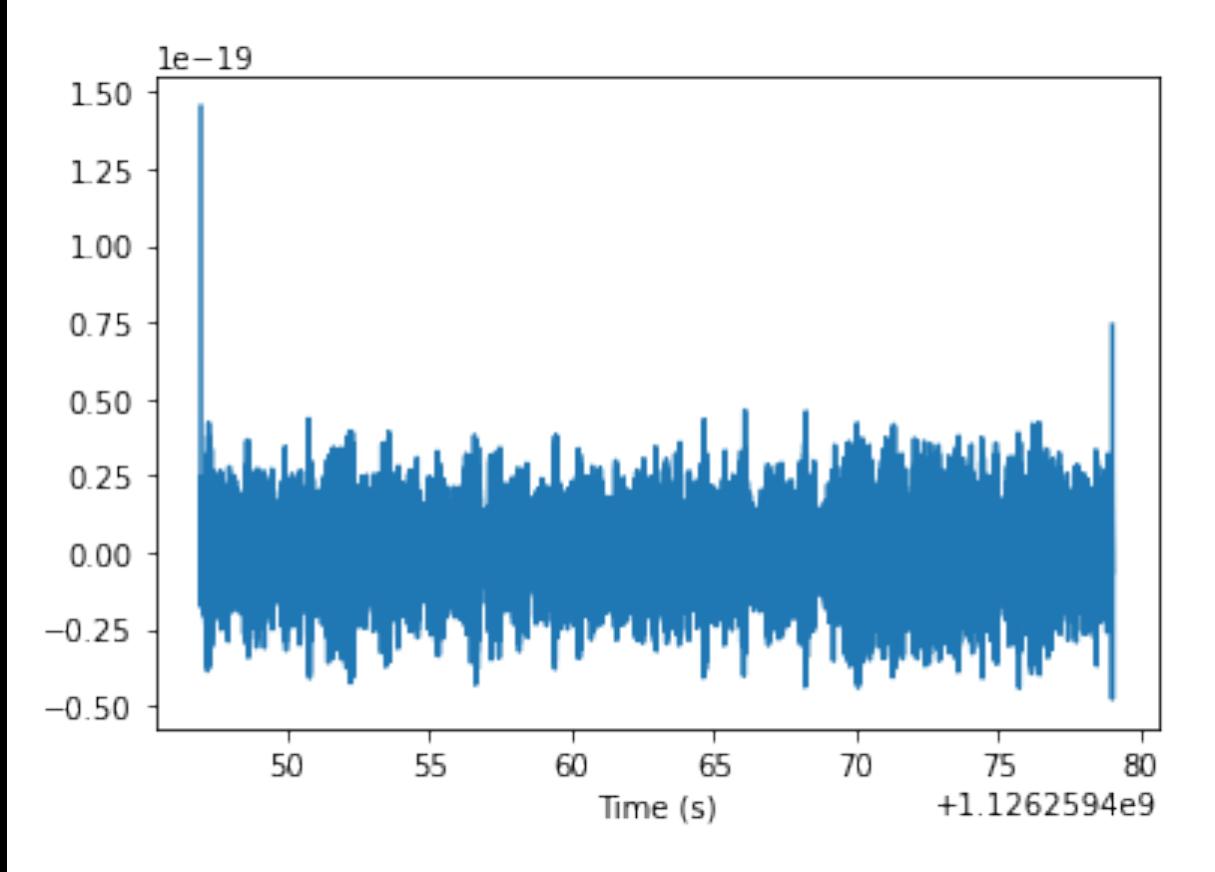

## Matched Filtering (1) - data

from pycbc.catalog import Merger from pycbc.filter import resample\_to\_delta\_t, highpass

```
# As an example we use the GW150914 data
merger = Merger("GW150914")
```

```
# Get the data from the Hanford detector
strain = merger.strain('H1')
```
 $60^{60}$ 

Time<br>Time

70

70

55

50

55

50

41

 $0_{\overrightarrow{0}}$ 

 $-2$ 

Read local file: [pycbc.frame.read\\_frame\(file, channel\\_name\)](https://github.com/gwastro/pycbc/blob/master/docs/frame.rst)

```
# Remove the low frequency content and downsample the data to 2048Hz
    strain = highpass(strain, 15.0)
    strain = resample_to_delta_t(strain, 1.0/2048)
1e - 20 Remove 2 seconds of data from both the beginning and end
                                             conditioned = strain.crop(2, 2)
```

```
pylab.plot(conditioned.sample_times, conditioned)
pylab.xlabel('Time (s)')
pylab.show()
```
## Matched Filtering (2) - PSD

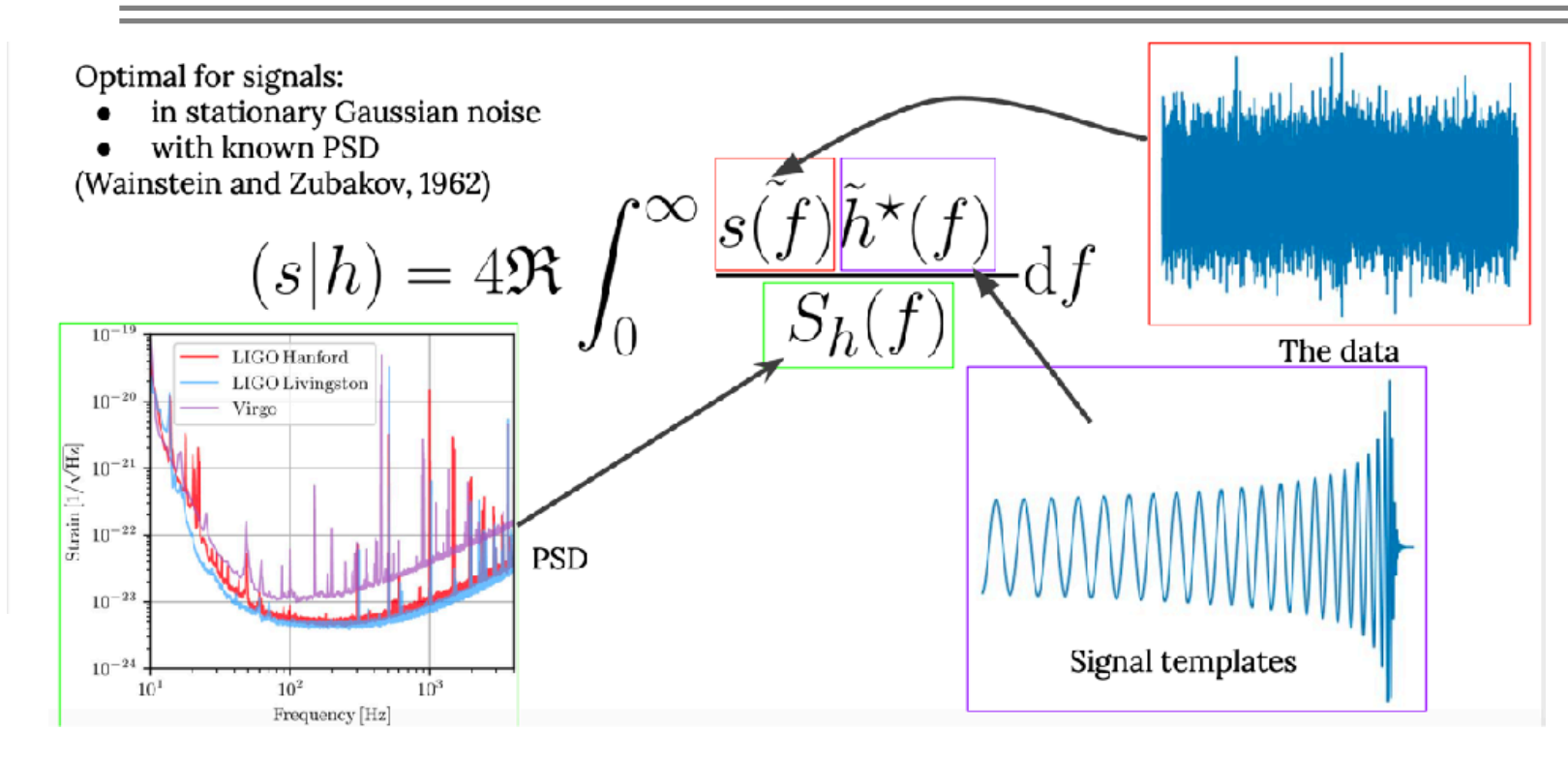

## Matched Filtering (2) - PSD

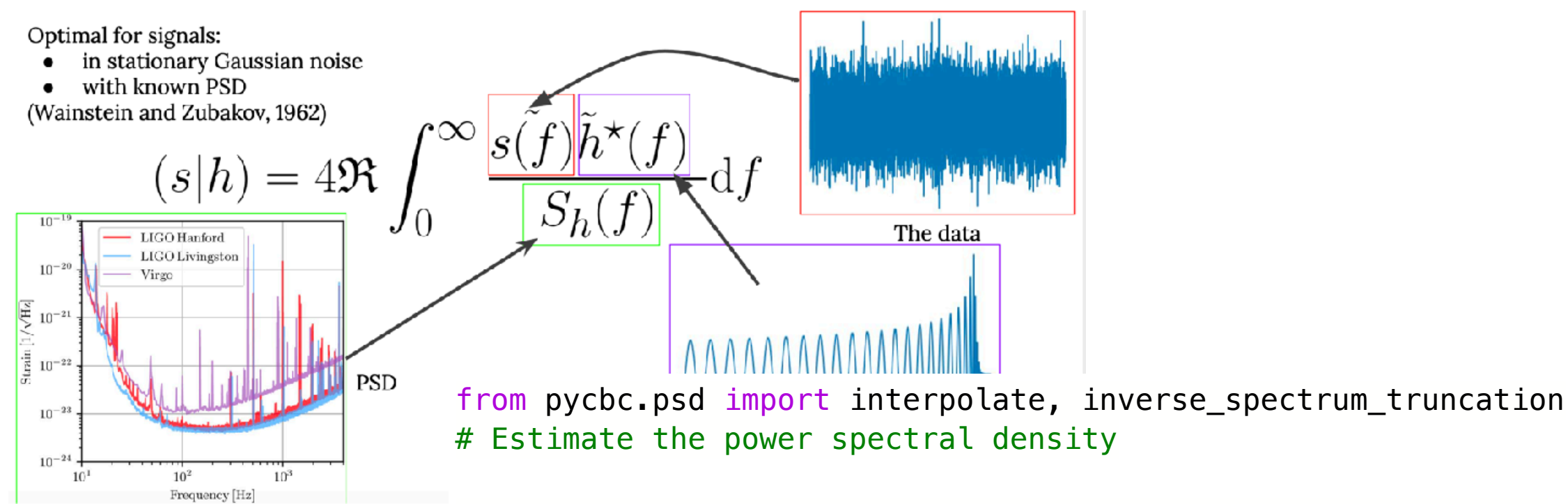

# We use 4 second samples of our time series in Welch method.  $psd = conditional$ .psd(4)

# Now that we have the psd we need to interpolate it to match our data # and then limit the filter length of 1 / PSD. After this, we can # directly use this PSD to filter the data in a controlled manner psd = interpolate(psd, conditioned.delta\_f)

# 1/PSD will now act as a filter with an effective length of 4 seconds # Since the data has been highpassed above 15 Hz, and will have low values # below this we need to inform the function to not include frequencies # below this frequency.  $psd = inverse_spectrum_truncation(psd, int(4 * conditional, same))$ low\_frequency\_cutoff=15)

## Matched Filtering (3) - waveform

from pycbc.waveform import get\_td\_waveform

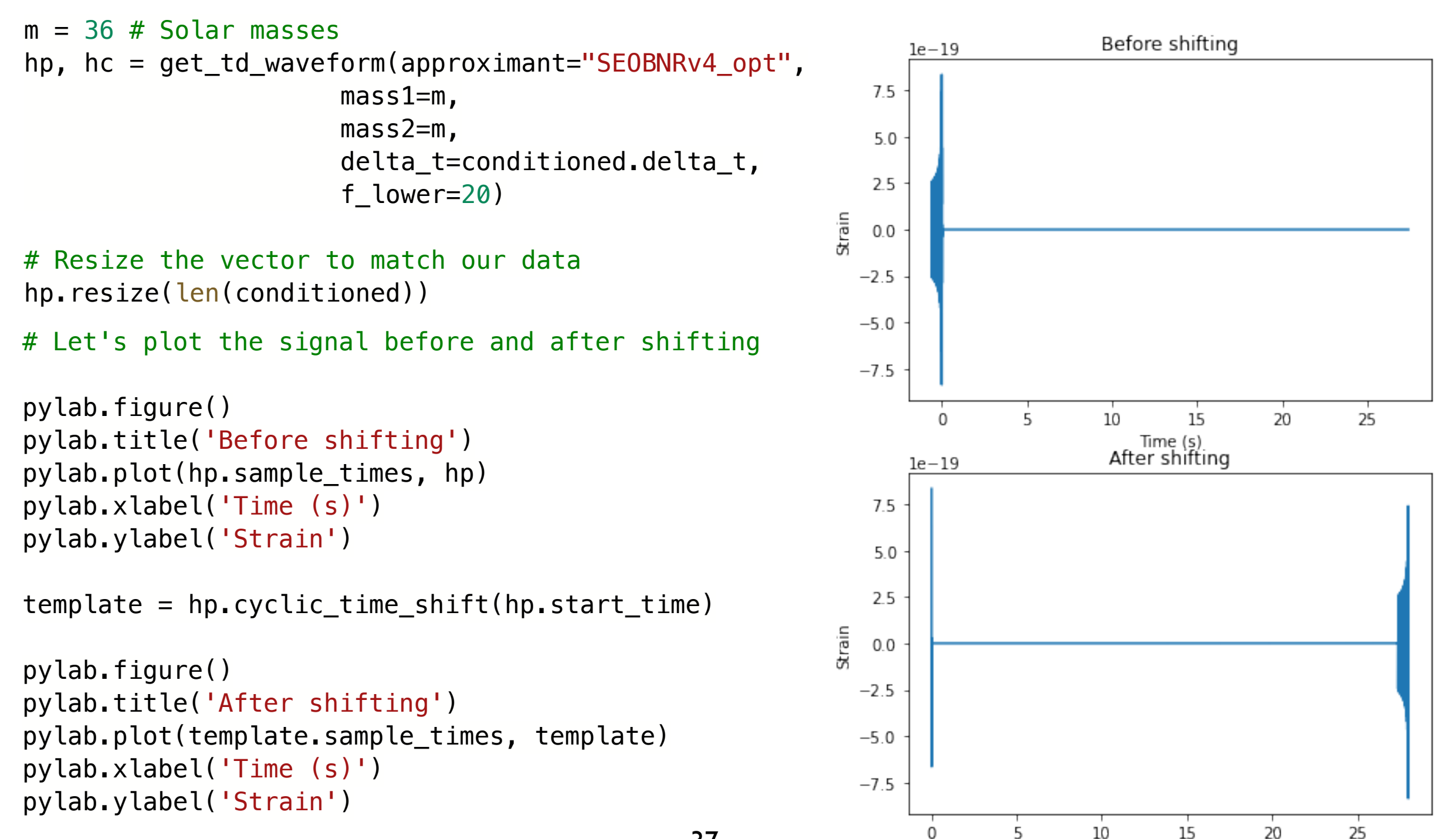

Time $(s)$ 

### Matched Filtering (3) - snr time series

from pycbc.filter import matched\_filter import numpy

```
snr = matched filter(template, conditioned,
                       psd=psd, low_frequency_cutoff=20)
# Remove time corrupted by the template filter and the psd filter
# We remove 4 seonds at the beginning and end for the PSD filtering
# And we remove 4 additional seconds at the beginning to account for
# the template length (this is somewhat generous for 
# so short a template). A longer signal such as from a BNS, would 
# require much more padding at the beginning of the vector.
snr = snr.crop(4 + 4, 4)
```
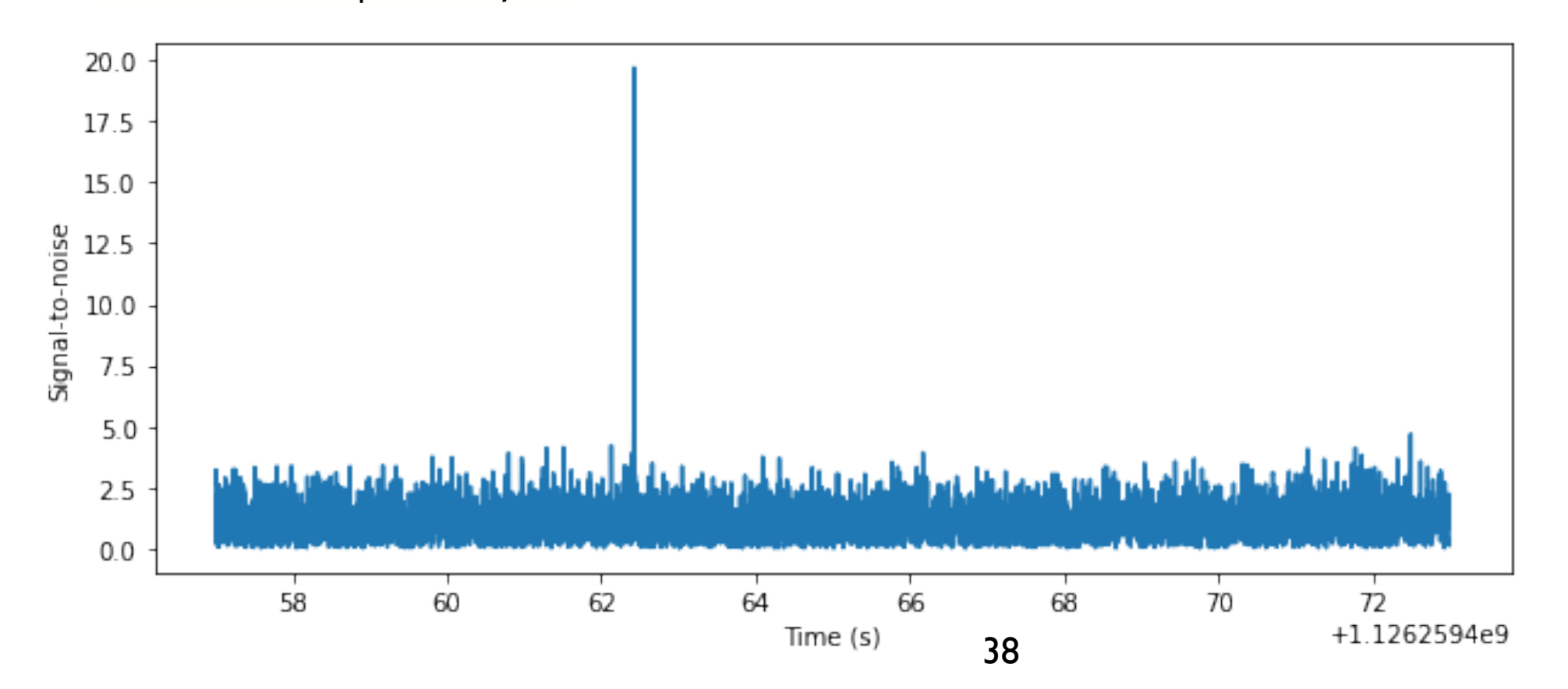

## Matched Filtering (3) - snr time series

```
from pycbc.filter import matched_filter
import numpy
```

```
snr = matched filter(template, conditioned,
```

```
p and p and p and p and p and p and p and p and p and p and p and p and p and p and p and p and p and p and p and p and p and p and p and p and p and p and p and p a
snrp = snr[peak]time = snr.sample_times[peak]
peak = abs(snr).numpy().argmax()
```

```
print("We found a signal at {}s with SNR \{}".format(time,
a b s (s n r p)))
```
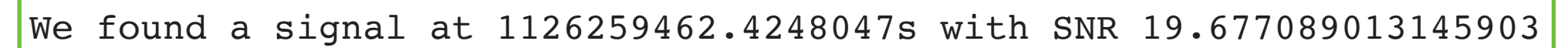

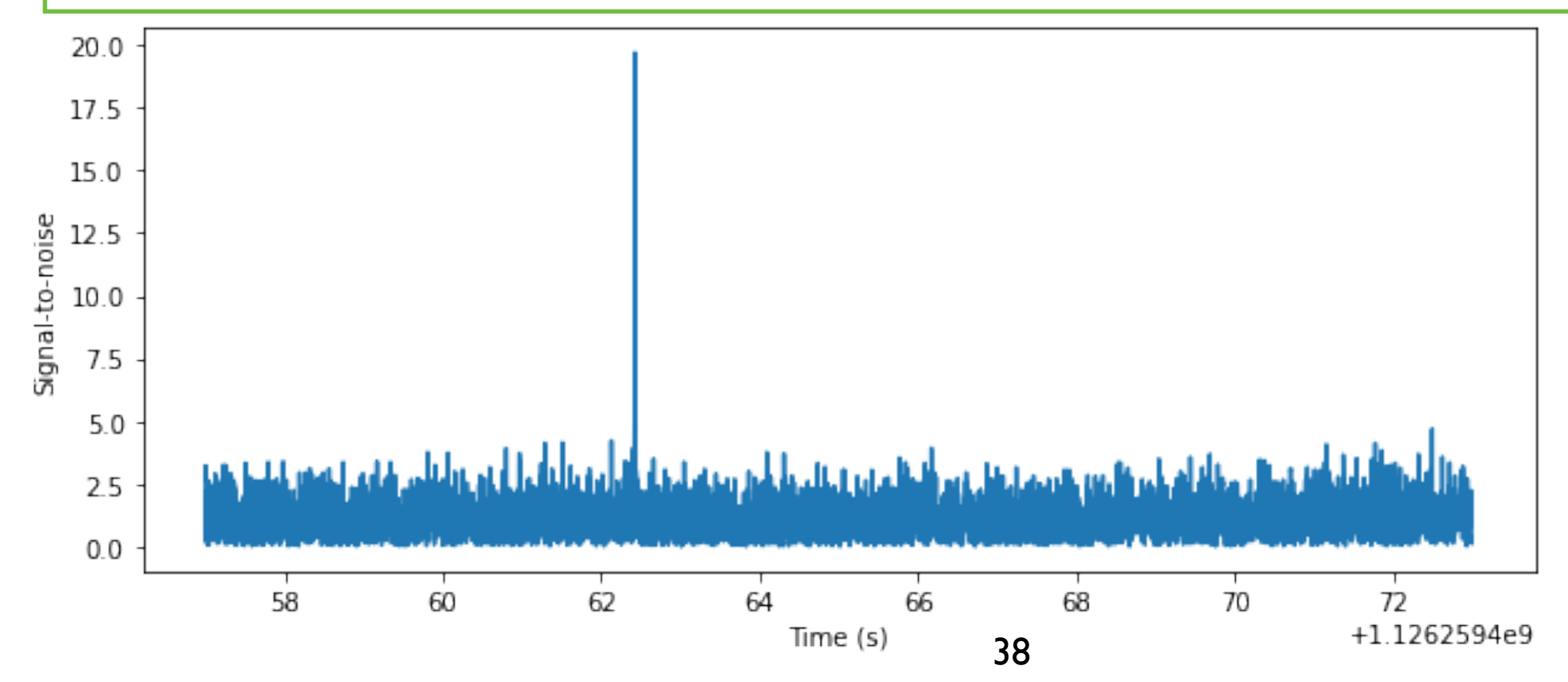

### Matched Filtering (4) - snr time series

from pycbc.filter import sigma # The time, amplitude, and phase of the SNR peak tell us how to align # our proposed signal with the data.

# Shift the template to the peak time  $dt = time - conditional$ .start\_time aligned = template.cyclic\_time\_shift(dt)

# scale the template so that it would have SNR 1 in this data aligned /= sigma(aligned, psd=psd, low\_frequency\_cutoff=20.0)

```
# Scale the template amplitude and phase to the peak value
aligned = (aligned.to_frequencies(c) * snrp).to_timeseries()aligned.start_time = conditioned.start_time
```
### Matched Filtering (4) - snr time series

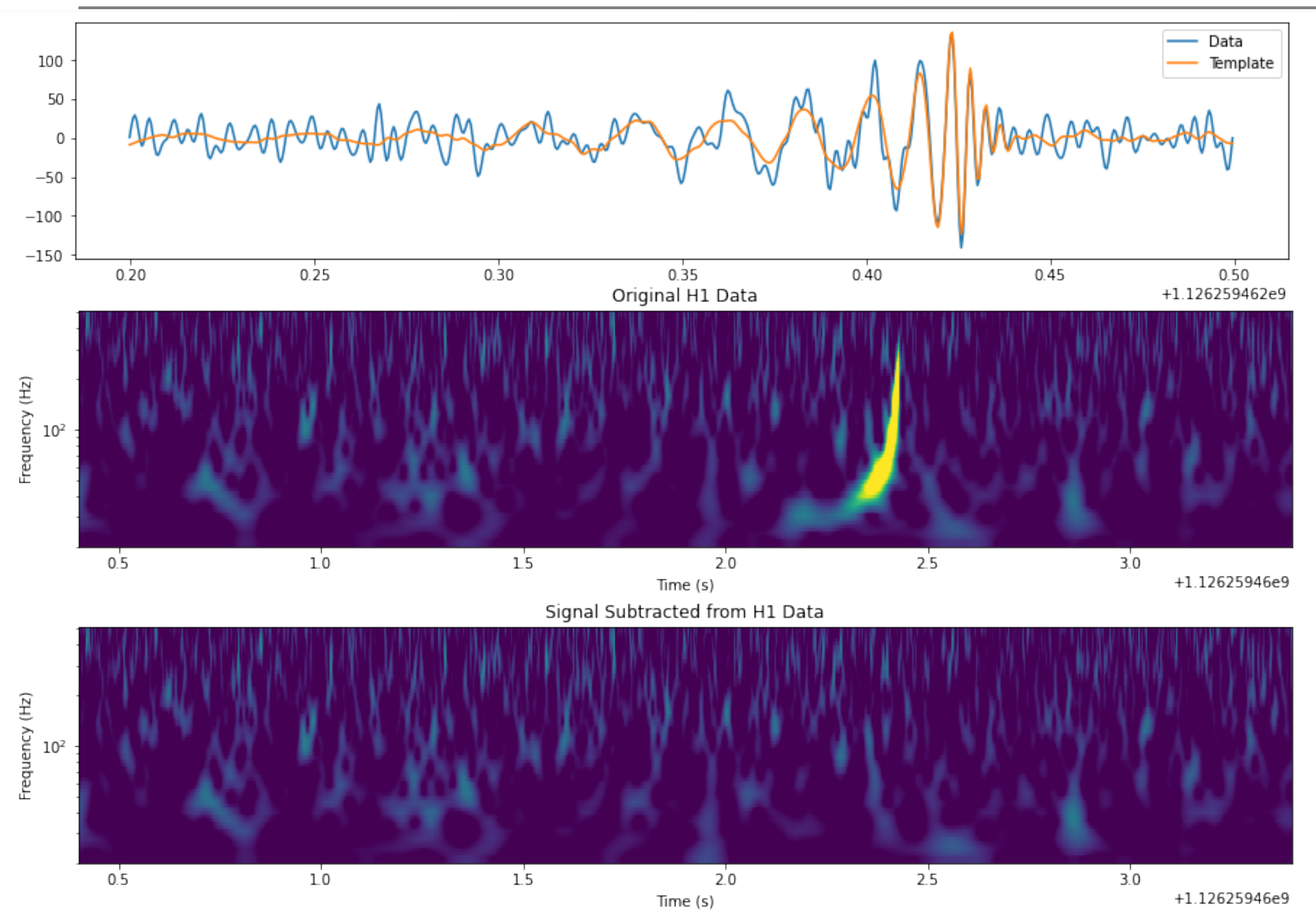

### Signal Consistency and Significance

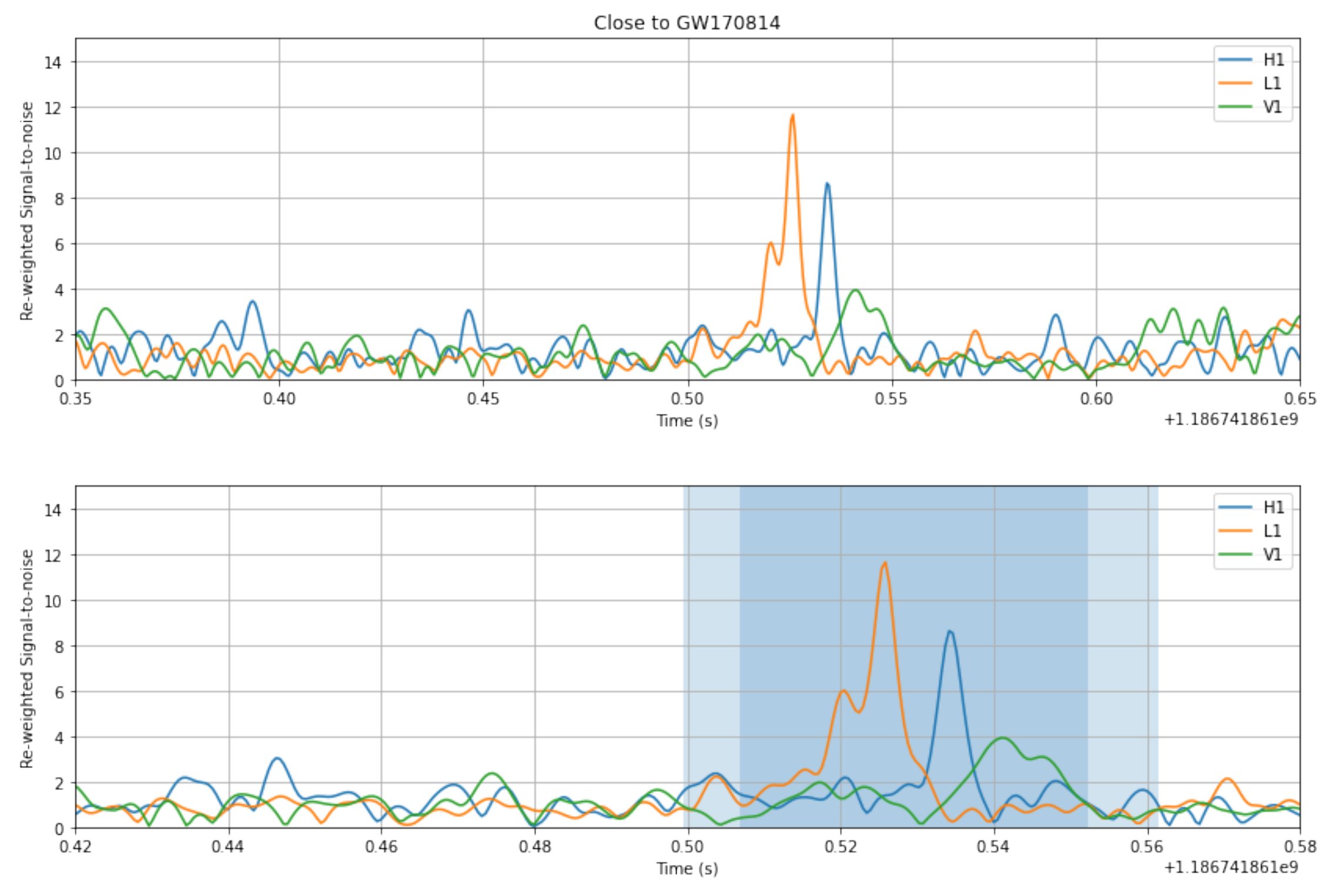

40

### Signal Consistency and Significance

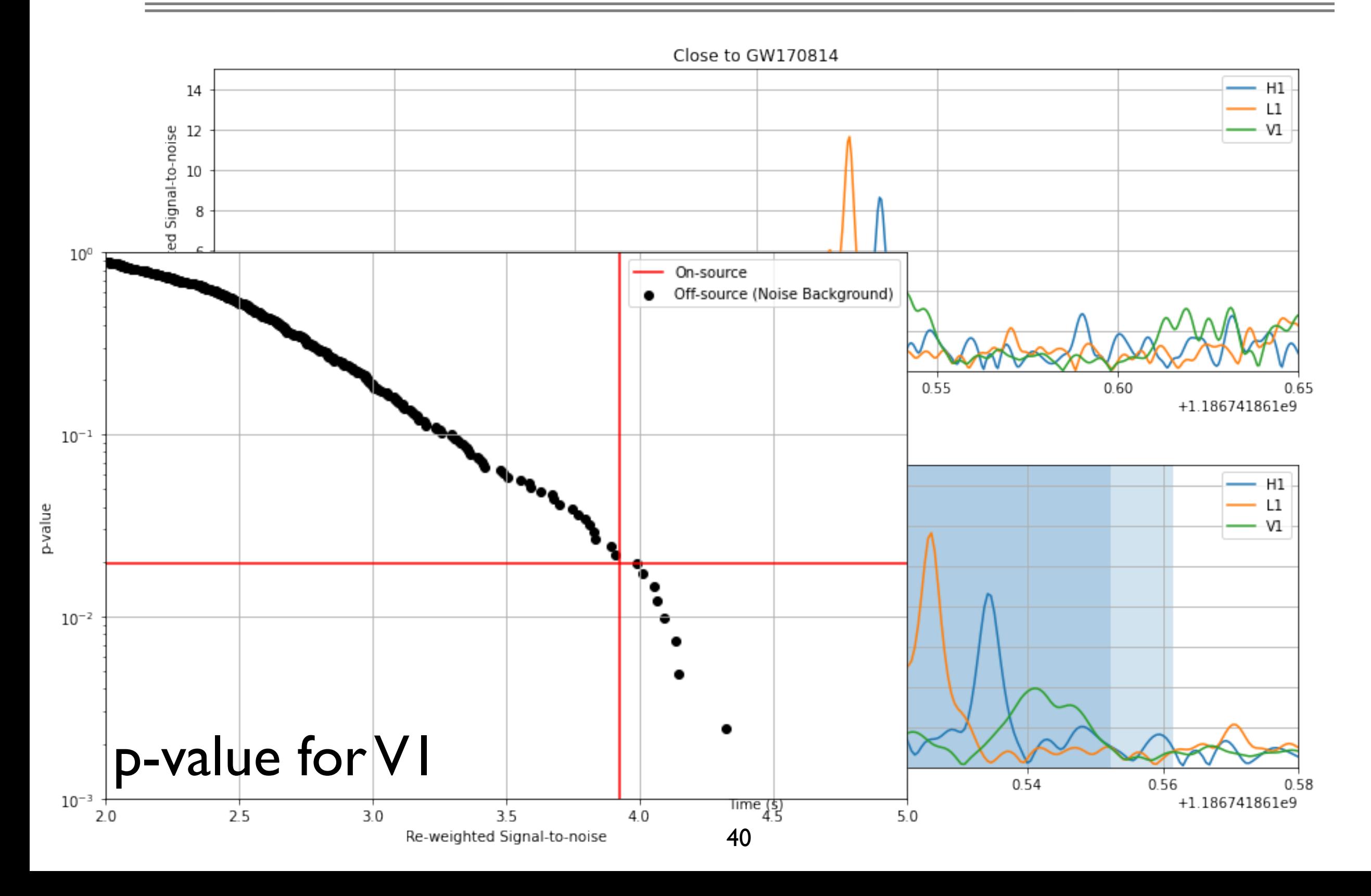

## Bayesian Inference

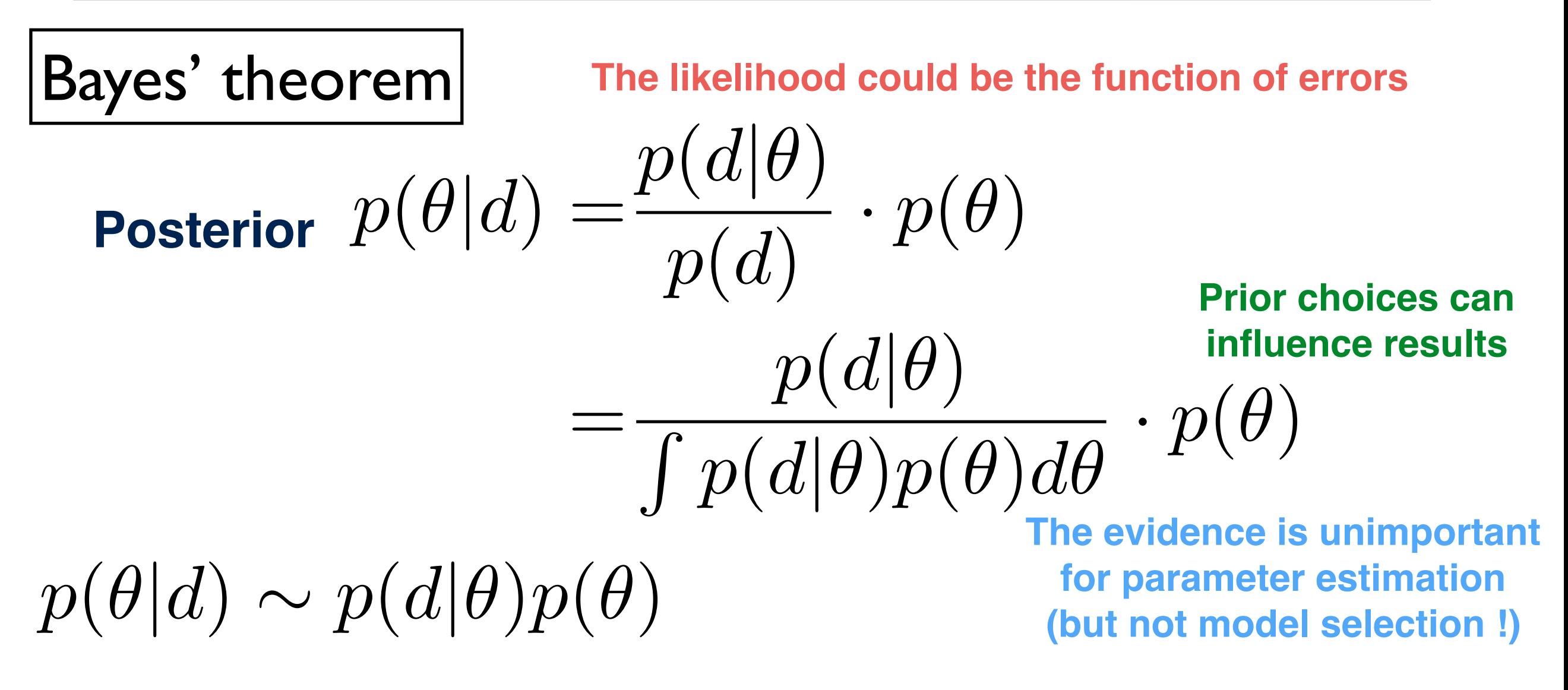

41 Prior,  $p(\theta)$ : the distribution of the parameter(s) before any data is observed Posterior,  $p(\theta|d)$ : the distribution of the parameter(s) after taking into account the observed data Likelihood,  $p(d|\theta)$ : the distribution of the observed data conditional on its parameters Model evidence, p(d):the distribution of the observed data [marginalized](https://en.wikipedia.org/wiki/Marginal_distribution) over the parameter(s)

**Figure 1.** A schematic representation of the different approaches MCMC methods and nested sampling methods take to ...

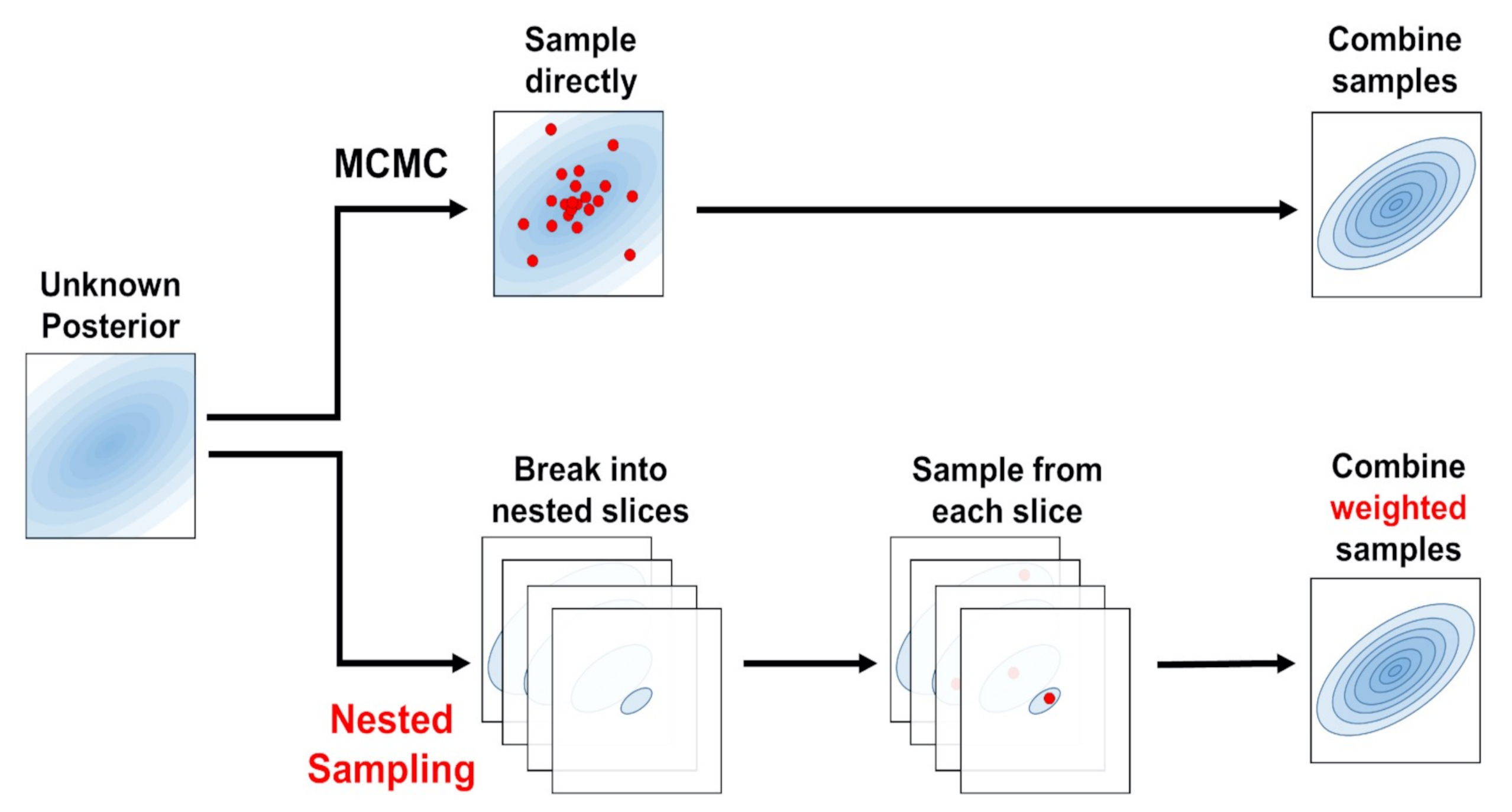

*Mon Not R Astron Soc*, Volume 493, Issue 3, April 2020, Pages 3132–3158, https://doi.org/10.1093/mnras/staa278

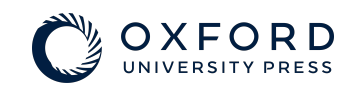

The content of this slide may be subject to copyright: please see the slide notes for details.

```
label = 'GW150914'# if you do not have wget installed, simply download manually
# https://dcc.ligo.org/LIGO-P1800370/public/GW150914_GWTC-1.hdf5 
# from your browser
! wget https://dcc.ligo.org/LIGO-P1800370/public/{label}_GWTC-1.hdf5
posterior file = \cdot./'+label+' GWTC-1.hdf5'
posterior = h5py.File(posterior_file, 'r')
import h5py
import pandas as pd
import corner
print('This file contains four datasets: ',posterior.keys())
This file contains four datasets: <KeysViewHDF5 
['IMRPhenomPv2_posterior', 'Overall_posterior', 'SEOBNRv3_posterior', 
 'prior']>
```
print(posterior['Overall\_posterior'].dtype.names)

('costheta\_jn', 'luminosity\_distance\_Mpc', 'right\_ascension', 'declination', 'm1 detector frame Msun', 'm2 detector frame Msun', 'spin1', 'spin2', 'costilt1', 'costilt2')

- luminosity distance Mpc: luminosity distance [Mpc]
- m1 detector frame Msun: primary (larger) black hole mass (detector frame) [solar mass]
- m2 detector frame Msun: secondary (smaller) black hole mass (detector frame) [solar mass]
- right ascension, declination: right ascension and declination of the source [rad].
- costheta\_jn: cosine of the angle between line of sight and total angular momentum vector of system.
- spin1, costilt1: primary (larger) black hole spin magnitude (dimensionless) and cosine of the zenith angle between the spin and the orbital angular momentum vector of system.
- spin2, costilt2: secondary (smaller) black hole spin magnitude (dimensionless) and cosine of the zenith angle between the spin and the orbital angular momentum vector of system.

#### samples=pd.DataFrame.from\_records(np.array(posterior['Overall\_posterior']))

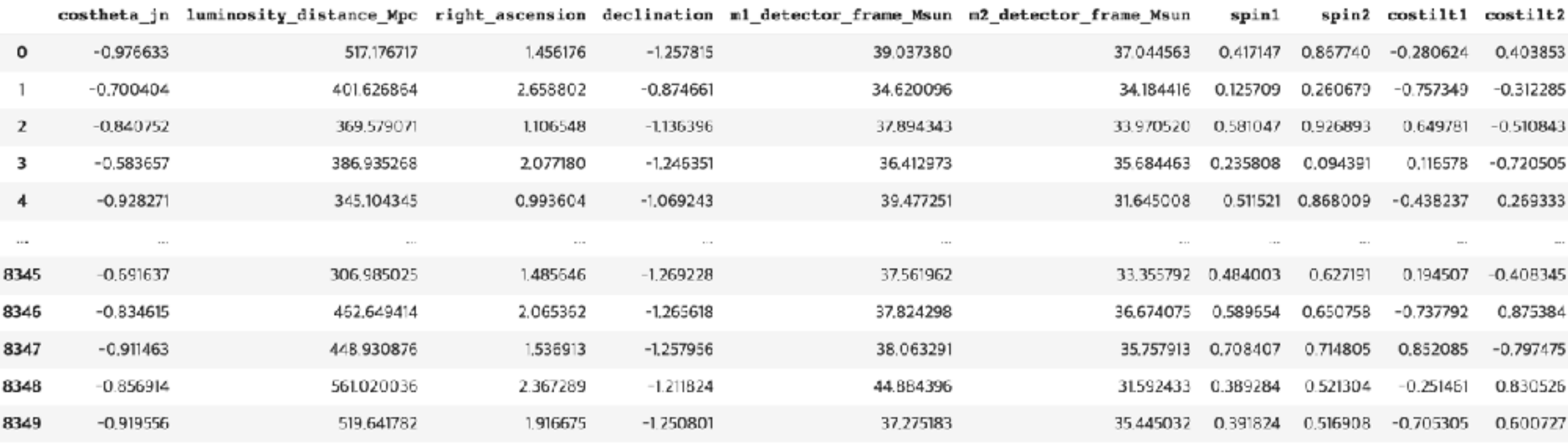

8350 rows × 10 columns

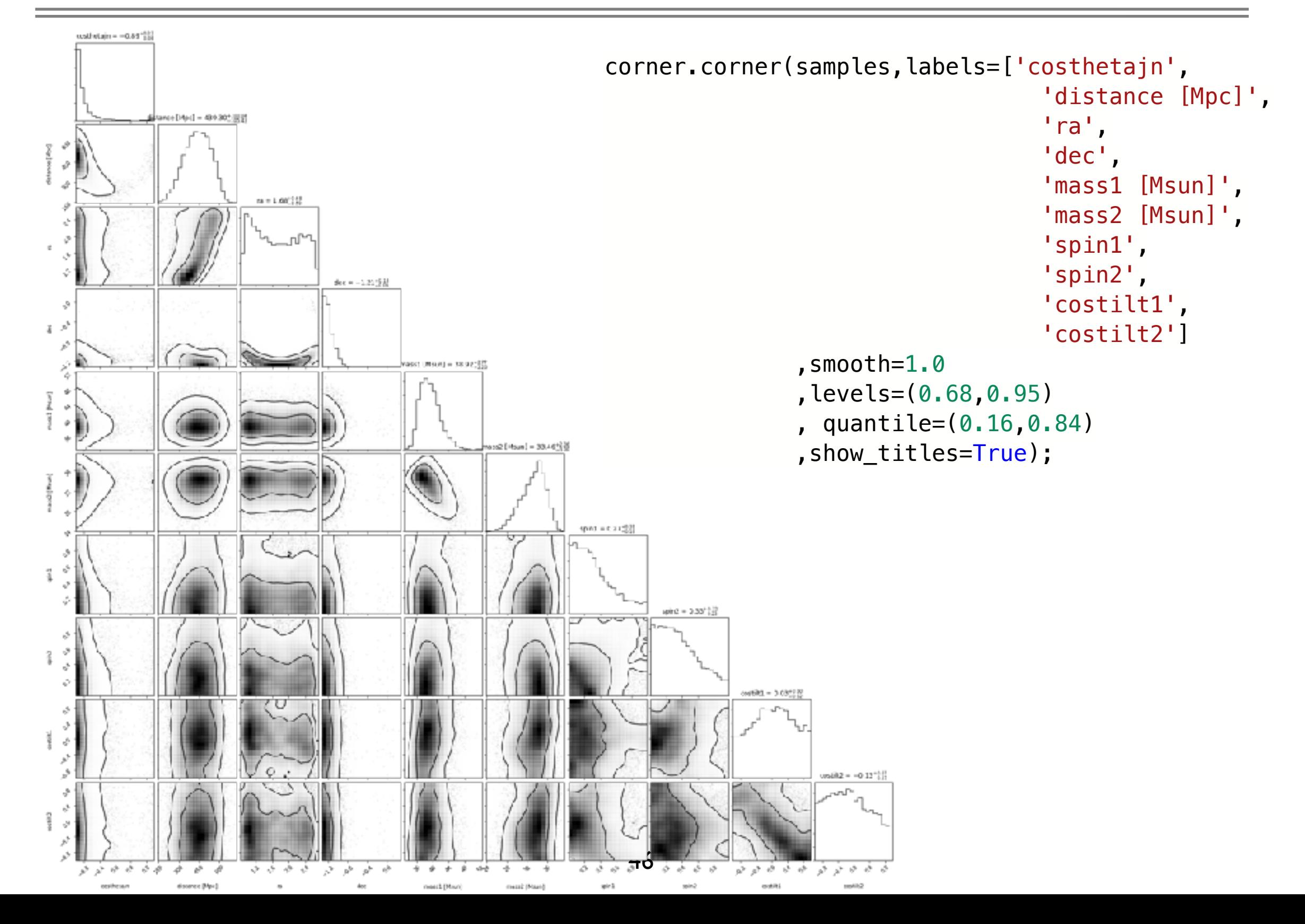

### Computing new quantities from posterior samples

import astropy.units as u from astropy.cosmology import Planck15, z\_at\_value

 $z = np.array([z_at_value(Planck15.luminosity_distance, dist * u.Mpc) for dist in$ samples['luminosity\_distance\_Mpc']])

samples['m1\_source\_frame\_Msun']=samples['m1\_detector\_frame\_Msun']/(1.0+z) samples['m2\_source\_frame\_Msun']=samples['m2\_detector\_frame\_Msun']/(1.0+z) samples['redshift']=z

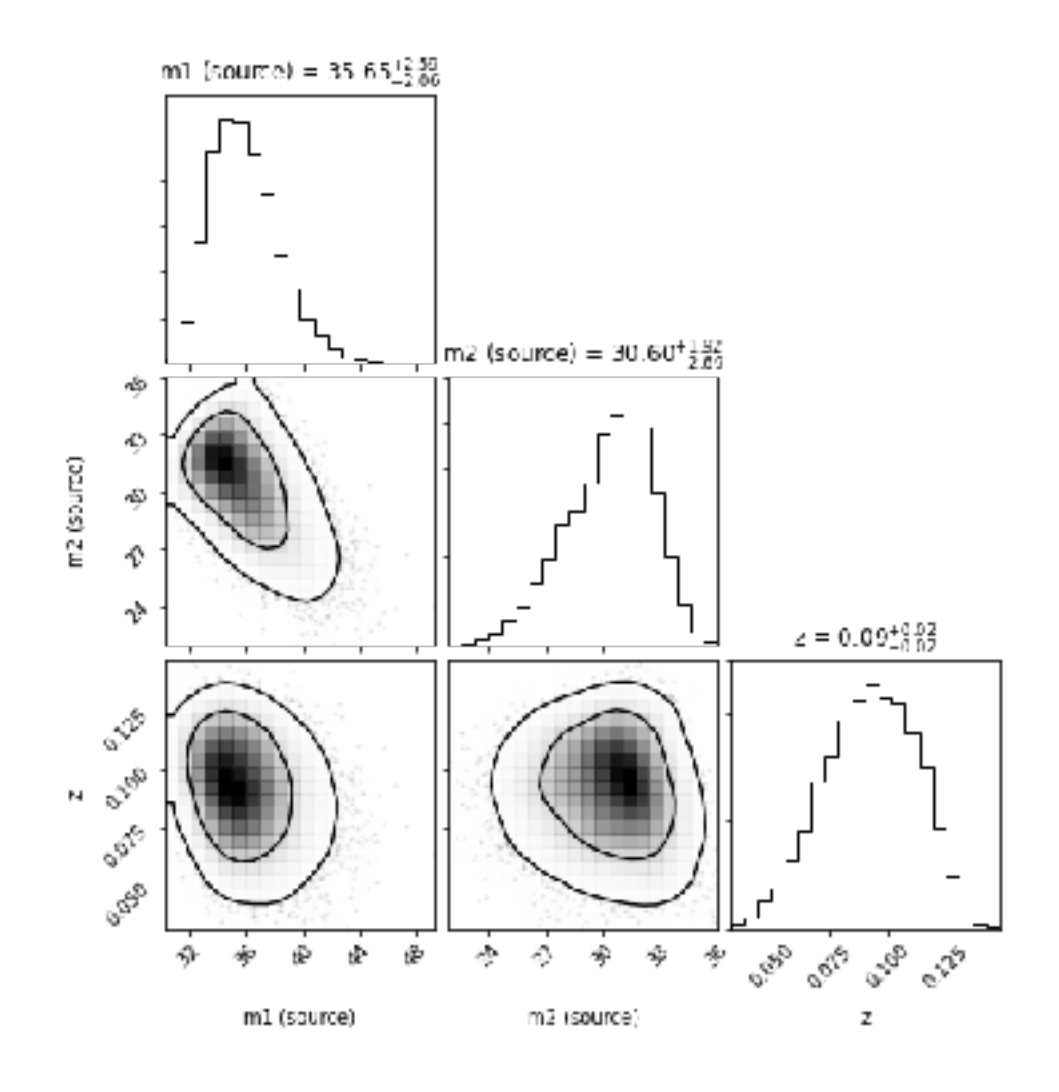

### Computing new quantities from posterior samples

import astropy.units as u from astropy.cosmology import Planck15, z\_at\_value

```
z = np.array([z_at_value(Planck15.luminosity_distance, dist * u.Mpc) for dist insamples['luminosity distance Mpc']])
```
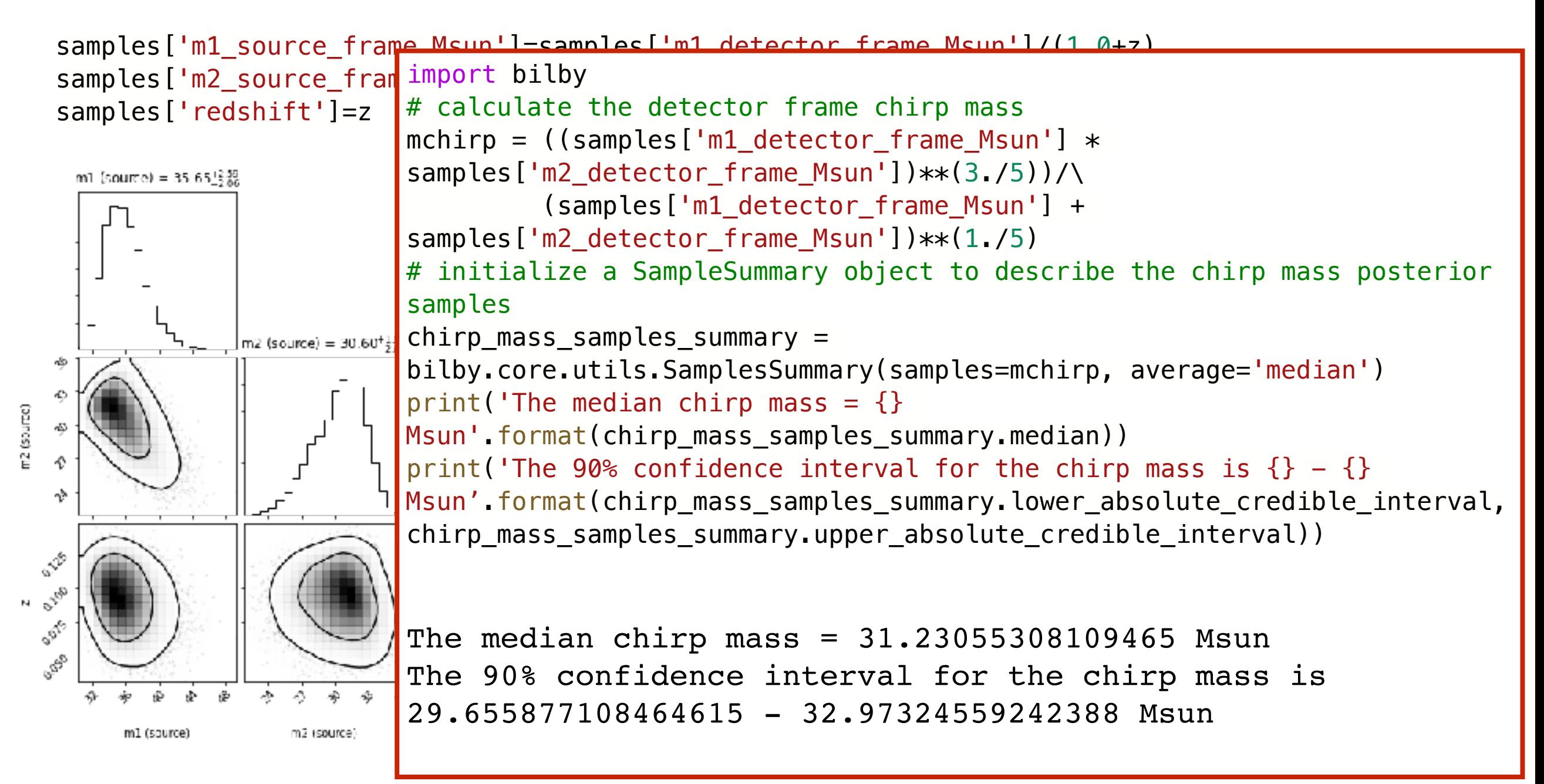

## PE w/ Bilby - data

import bilby from bilby.core.prior import Uniform from bilby.gw.conversion import convert\_to\_lal\_binary\_black\_hole\_parameters, generate\_all\_bbh\_parameters

from gwpy.timeseries import TimeSeries

\* Download data

```
# Definite times in relation to the trigger time (time_of_event), duration and post_trigger_duration
post_trigger_duration = 2
duration = 4analysis_start = time_of_event + post_trigger_duration - duration
# Use gwpy to fetch the open data
H1_analysis_data = TimeSeries.fetch_open_data(
```
"H1", analysis\_start, analysis\_start + duration, sample\_rate=4096, cache=True)

```
L1_analysis_data = TimeSeries.fetch_open_data(
    "L1", analysis_start, analysis_start + duration, sample_rate=4096, cache=True)
```
## PE w/ Bilby - data

\* Set up empty interferometers

```
H1.set_strain_data_from_gwpy_timeseries(H1_analysis_data)
    L1.set strain data from gwpy timeseries(L1 analysis data)
   H1 = bily.gw.detector.get\_empty_interferometer("H1")L1 = \text{bilby.gw.detector.get\_empty_intert}* Download the PSD data 
   psd duration = duration * 32
   psd\_start\_time = analysis_start - psd_duration
   H1_psd_data = TimeSeries.fetch_open_data(
       "H1", psd_start_time, psd_start_time + psd_duration, sample_rate=4096, cache=True)
   L1_psd_data = TimeSeries.fetch_open_data(
       "L1", psd_start_time, psd_start_time + psd_duration, sample_rate=4096, cache=True)
psd alpha = 2 * H1.strain data.roll off / duration
```

```
H1_psd = H1_psd_data.psd(fftlength=duration, overlap=0, window=("tukey", psd_alpha), method="median")
L1_psd = L1_psd_data.psd(fftlength=duration, overlap=0, window=("tukey", psd_alpha), method="median")
```
### PE w/ Bilby - data

\*Initialise the PSD

```
H1.power spectral density = bilby.qw.detector.PowerSpectralDensity( frequency_array=H1_psd.frequencies.value, psd_array=H1_psd.value)
L1.power_spectral_density = bilby.gw.detector.PowerSpectralDensity(
    frequency array=H1 psd.frequencies.value, psd array=L1 psd.value)
```
50

```
fig, ax = plt.subplots()idxs = H1.strain_data.frequency_max # This is a booleanmask of the frequencies which we'll use in the analysis
ax.loglog(H1.strain_data.frequency_array[idxs],
```

```
np.abs(H1.strain_data.frequency_domain_strain[idxs]))
ax.loglog(H1.power_spectral_density.frequency_array[idxs],
           H1.power_spectral_density.asd_array[idxs])
ax.set_xlabel("Frequency [Hz]")
                                                       10^{-20}ax.set_ylabel("Strain [strain/$\sqrt{Hz}$]")
                                                       10^{-21}plt.show()
```
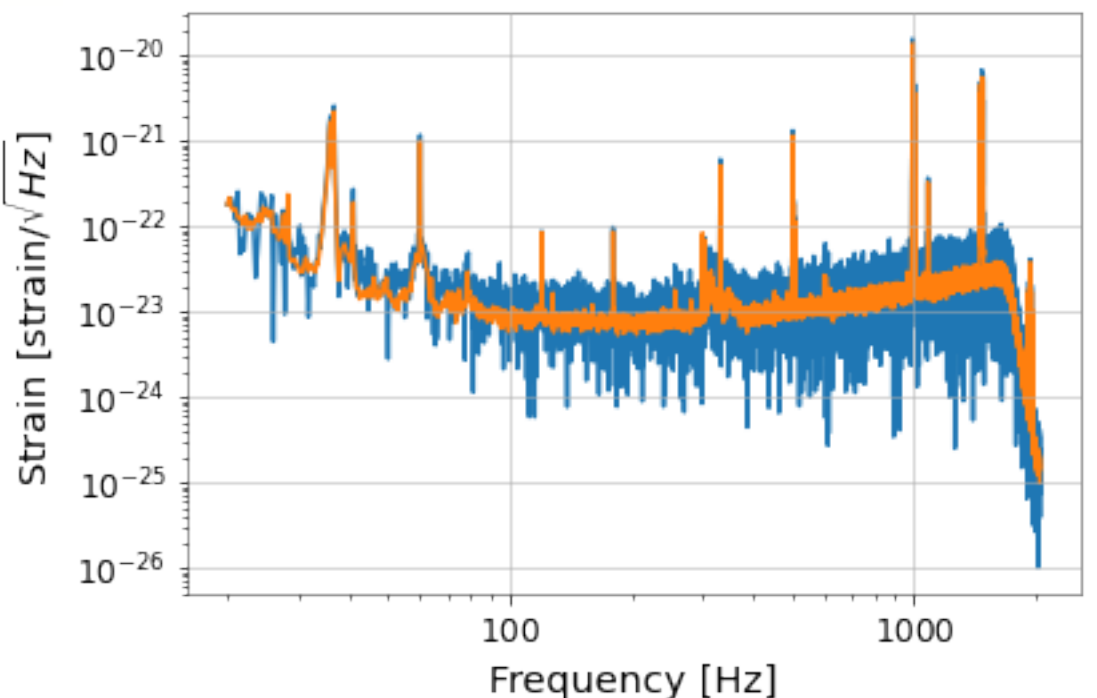

### PE w/ Bilby - priors

```
prior = bilby.core.prior.PriorDict()
prior['chirp_mass'] = Uniform(name='chirp_mass', minimum=30.0,maximum=32.5)
prior['mass_ratio'] = Uniform(name='mass_ratio', minimum=0.5, maximum=1)
prior['phase'] = Uniform(name="phase", minimum=0, maximum=2*np.pi)
prior['geocent_time'] = Uniform(name="geocent_time", minimum=time_of_event-0.1, 
maximum = time of event +0.1)prior['a_1'] = 0.0prior['a 2'] = 0.0prior['tilt 1'] = 0.0prior['tilt_2'] = 0.0prior['phi_12'] = 0.0prior['phi_j] = 0.0prior['dec'] = -1.2232prior['ra'] = 2.19432prior['theta_jn'] = 1.89694prior['psi'] = 0.532268prior['luminosity_distance'] = 412.066
```
PE w/ Bilby - priors

```
prior = bilby.core.prior.PriorDict()
prior['chirp_mass'] = Uniform(name='chirp_mass', minimum=30.0,maximum=32.5)
prior['mass_ratio'] = Uniform(name='mass_ratio', minimum=0.5, maximum=1)
prior['phase'] = Uniform(name="phase", minimum=0, maximum=2*np.pi)
prior['geocent_time'] = Uniform(name="geocent_time", minimum=time_of_event-0.1, 
maximum=time of event+0.1)
prior['a_1'] = 0.0prior['a 2'] = 0.0prior['tilt 1'] = 0.0prior['tilt_2'] = 0.0Essence of the Bayesian Idea
prior['phi_12'] = 0.0prior['phi_j] = 0.0Bayes' rule(theorem)<br>p(M|Q) = p(D|M) p(M)<br>p(M,D) = p(M|D)p(D) = p(D|M)p(M)prior['dec'] = -1.2232prior['ra'] = 2.19432prior['theta_jn'] = 1.89694prior['psi'] = 0.532268prior['psi'] = \theta.532268 • Improved belief is the product of initial belief and the proior['luminosity_distance'] • Improved belief is the product of initial belief and the
                                      p(M, \theta | D, I) = \frac{p(D|M, \theta, I) p(M, \theta | I)}{p(D|I)}이형원교수님
                                      p(M, \theta | I) = p(\theta | M, I) p(M | I)여름학교 강의중에서
```
## PE w/ Bilby - Likelihood

# First, put our "data" created above into a list of intererometers (the order is arbitrary) interferometers = [H1, L1]

# Next create a dictionary of arguments which we pass into the LALSimulation waveform  $-$  we specify the waveform approximant here waveform arguments =  $dict($ waveform\_approximant='IMRPhenomPv2', reference\_frequency=100., catch waveform errors=True)

# Next, create a waveform\_generator object. This wraps up some of the jobs of converting between parameters etc waveform\_generator = bilby.gw.WaveformGenerator( frequency\_domain\_source\_model=bilby.gw.source.lal\_binary\_black\_hole, waveform\_arguments=waveform\_arguments, parameter\_conversion=convert\_to\_lal\_binary\_black\_hole\_parameters)

# Finally, create our likelihood, passing in what is needed to get going likelihood = bilby.gw.likelihood.GravitationalWaveTransient( interferometers, waveform\_generator, priors=prior, time\_marginalization=True, phase\_marginalization=True, distance\_marginalization=False)

## PE w/ Bilby - run

 $result\_short = bilby.run\_sampler($  likelihood, prior, sampler='dynesty', outdir='short', label="GW150914", conversion\_function=bilby.gw.conversion.generate\_all\_bbh\_parameters, sample="unif", nlive=500, dlogz=3) # Arguments are used to make things fast - not recommended for general use

dynesty:<https://arxiv.org/abs/1904.02180> <https://dynesty.readthedocs.io/en/latest/dynamic.html>

Samplers: Nested Sampling: dynesty, nestle, cpnest MCMC : bilby mcmc, emcee, ptemcee, pymc3

### PE w/ Bilby - run

04:51 bilby INFO : Running for label 'GW150914', output will be saved to 'short' 04:51 bilby INFO : Using lal version 7.1.2 04:51 bilby INFO : Using lal git version Branch: None;Tag: lalsuite-v6.82;Id: cf792129c2473f42ce6c6ee21d8234254cefd337;;Builder: Unknown User <>;Repository status: UNCLEAN: Modified working tree 04:51 bilby INFO : Using lalsimulation version 2.5.1 04:51 bilby INFO : Using lalsimulation git version Branch: None;Tag: lalsuite-v6.82;Id: cf792129c2473f42ce6c6ee21d8234254cefd337;;Builder: Unknown User <>;Repository status: UNCLEAN: Modified working tree 04:51 bilby INFO : Search parameters: 04:51 bilby INFO : chirp\_mass = Uniform(minimum=30.0, maximum=32.5, name='chirp\_mass', latex\_label='\$\\mathcal{M}\$', unit=None, boundary=None) 04:51 bilby INFO : mass ratio = Uniform(minimum=0.5, maximum=1, name='mass ratio', latex label='\$q\$', unit=None, boundary=None) 04:51 bilby INFO : time jitter = Uniform(minimum=-0.000244140625, maximum=0.000244140625, name=None, latex label=None, unit=None, boundary='periodic') 04:51 bilby INFO : phase = 0.0 04:51 bilby INFO : geocent time = 1126259460.3999023 04:51 bilby INFO : a 1 = 0.0 04:51 bilby INFO : a 2 = 0.0 04:51 bilby INFO : tilt  $1 = 0.0$ 04:51 bilby INFO : tilt 2 = 0.0 04:51 bilby INFO : phi\_12 = 0.0  $04:51$  bilby INFO : phi  $jl = 0.0$ 04:51 bilby INFO : dec = -1.2232 04:51 bilby INFO : ra = 2.19432 04:51 bilby INFO : theta jn = 1.89694 04:51 bilby INFO : psi = 0.532268 04:51 bilby INFO : luminosity distance = 412.066 04:51 bilby INFO : Generating frequency domain strain from given time domain strain. 04:51 bilby INFO : Applying a tukey window with alpha=0.1, roll off=0.2 04:51 bilby INFO : Single likelihood evaluation took 1.482e-02 s 0it [00:00, ?it/s]04:51 bilby INFO : Using sampler Dynesty with kwargs {'bound': 'multi', 'sample': 'unif', 'verbose': True, 'periodic': None, 'reflective': None, 'check point delta t': 600, 'nlive': 500, 'first update': None, 'walks': 100, 'npdim': None, 'rstate': None, 'queue size': 1, 'pool': None, 'use pool': None, 'live points': None, 'logl args': None, 'logl kwargs': None, 'ptform args': None, 'ptform kwargs': None, 'enlarge': 1.5, 'bootstrap': None, 'vol dec': 0.5, 'vol check': 8.0, 'facc': 0.2, 'slices': 5, 'update interval': 300, 'print func': <bound method Dynesty. print func of <bilby.core.sampler.dynesty.Dynesty object at 0x7fe0fd1bbed0>>, 'dlogz': 3, 'maxiter': None, 'maxcall': None, 'logl max': inf, 'add live': True, 'print progress': True, 'save bounds': False, 'n effective': None, 'maxmcmc': 5000, 'nact': 5} 04:51 bilby INFO : Checkpoint every check point delta  $t = 600s$ 04:51 bilby INFO : Using dynesty version 1.1 04:51 bilby INFO : Resume file short/GW150914 resume.pickle does not exist. 04:51 bilby INFO : Generating initial points from the prior 980it [00:51, 6.17it/s, bound:0 nc: 15 ncall:3.3e+03 eff:30.0% logz-ratio=266.09+/-0.08 dlogz:3.012>3104:52 bilby INFO : Written checkpoint file short/GW150914 resume.pickle 04:52 bilby INFO : Writing 190 current samples to short/GW150914\_samples.dat 982it [00:53, 18.23it/s, bound:0 nc: 1 ncall:3.3e+03 eff:45.3% logz-ratio=268.04+/-0.13 dlogz:0.005>3]04:52 bilby INFO : Sampling time: 0:00:41.658335 04:52 bilby INFO : Reconstructing marginalised parameters. 100%|██████████| 1482/1482 [00:46<00:00, 31.90it/s]04:53 bilby INFO : Generating sky frame parameters. 100%|██████████| 1482/1482 [00:00<00:00, 2545.58it/s] 04:53 bilby INFO : Computing SNRs for every sample. 100%|██████████| 1482/1482 [00:21<00:00, 70.41it/s] 04:54 bilby INFO : Summary of results: nsamples: 1482 ln\_noise\_evidence: -8534.562 ln\_evidence: -8266.517 +/- 0.128 ln\_bayes\_factor: 268.045 +/- 0.128

## PE w/ Bilby - results

#### 1 result\_short.posterior  $\bullet$

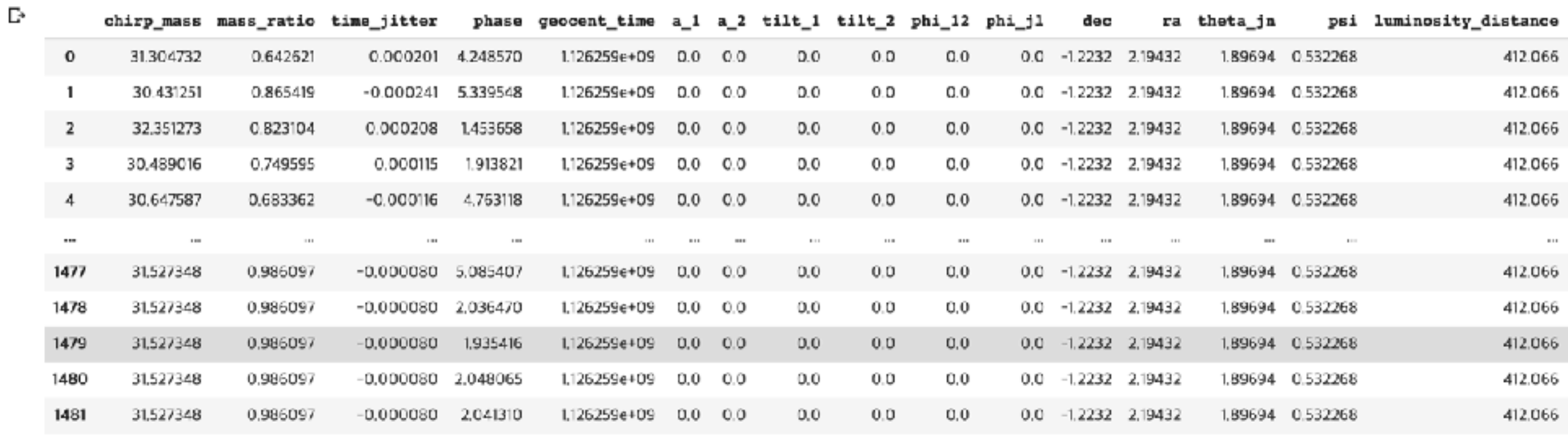

1482 rows × 50 columns

### PE w/ Bilby - results

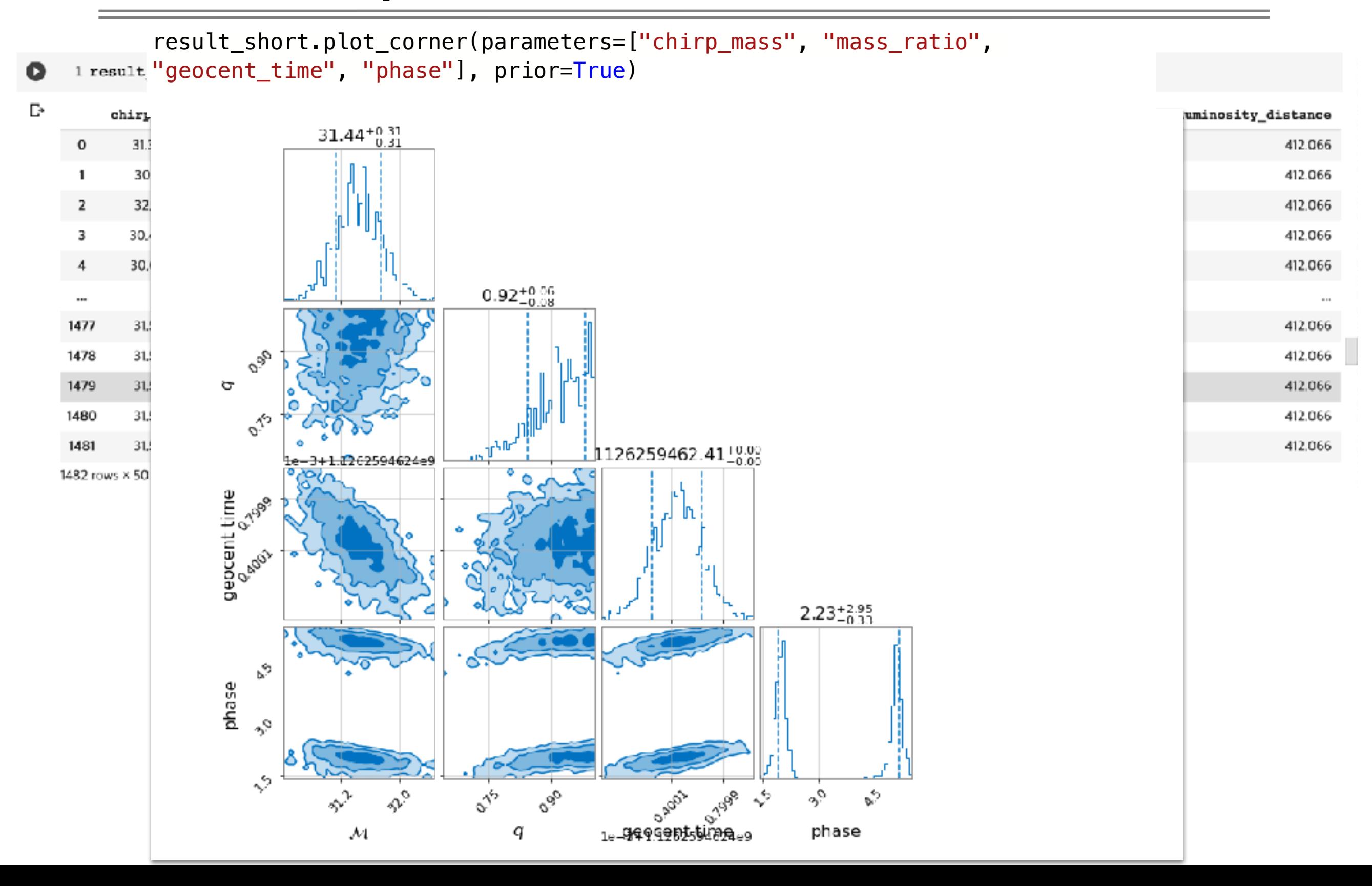

## PE w/ Bilby - results

result\_short.plot\_corner(parameters=["chirp\_mass", "mass\_ratio",

1 result "geocent\_time", "phase"], prior=True)

D,

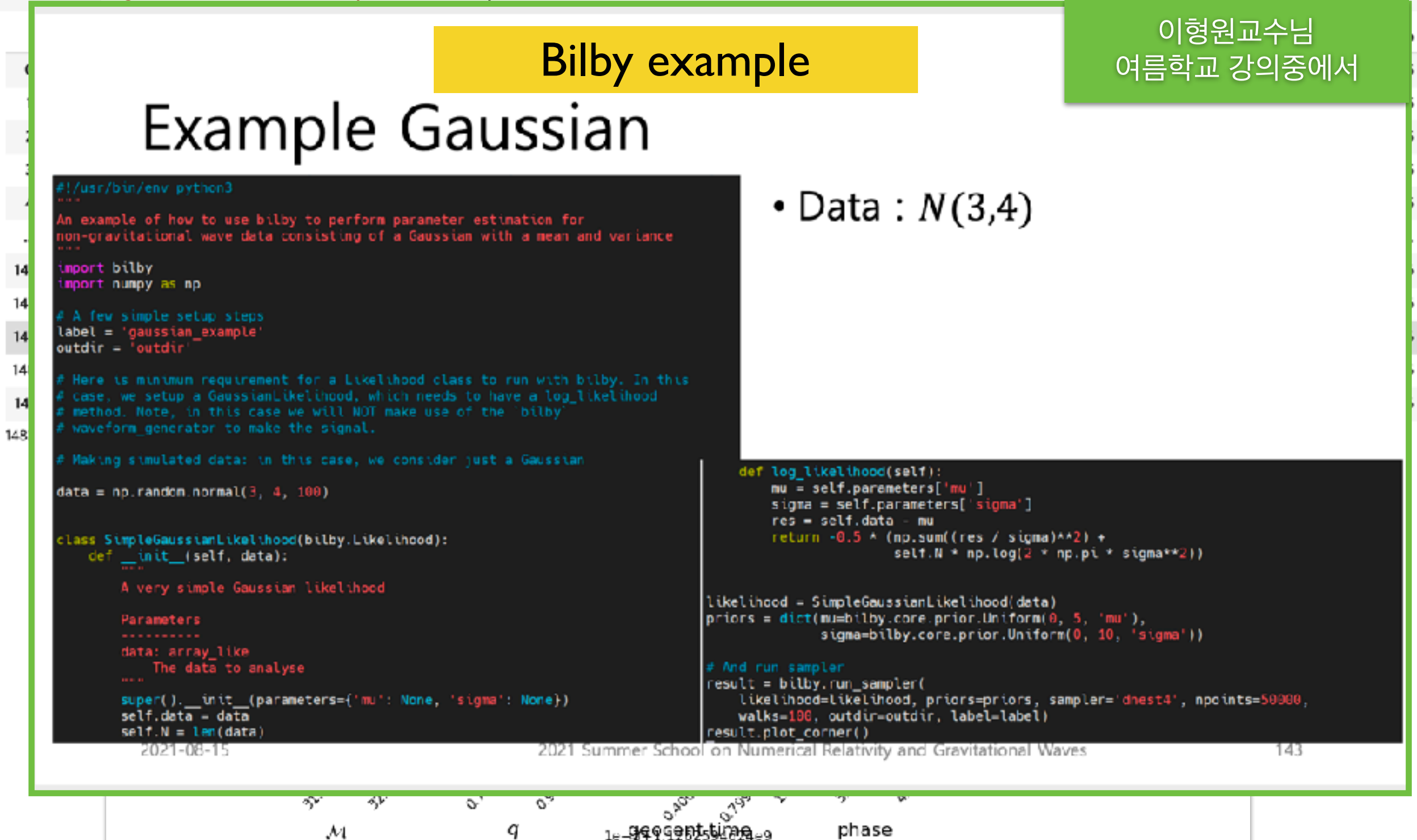

### PE w/ Bilby - BNS

```
priors = bilby.gw.prior.BNSPriorDict()
for key in ['psi', 'geocent_time', 'ra', 'dec', 'chi_1', 'chi_2',
            'theta jn', 'luminosity distance', 'phase']:
    priors[key] = injection parameters[key]priors.pop('mass_1')
priors.pop('mass_2')
priors.pop('lambda_1')
priors.pop('lambda_2')
priors.pop('mass_ratio')
priors['chirp mass'] = bilby.core.prior.Gaussian(1.215, 0.1, name='chirp mass',
unit='$M {\{\setminus\}odd\}priors['symmetric mass ratio'] = bilby.core.prior.Uniform(0.1, 0.25,
name='symmetric mass ratio')
priors['eos spectral gamma 0'] = bilby.core.prior.Uniform(0.2, 2.0, name='gamma0',
latex label='\frac{\zeta}{\gamma}priors['eos spectral gamma 1'] = bilby.core.prior.Uniform(-1.6, 1.7, name='gamma1',
latex label='$\\gamma 1')
priors['eos spectral gamma 2'] = bilby.core.prior.Uniform(-0.6, 0.6, name='gamma2',
latex label='$\\gamma 2')
priors['eos_spectral_gamma_3'] = bilby.core.prior.Uniform(-0.02, 0.02, 
name='gamma3', latex label='$\\gamma 3')
```

```
priors['eos_check'] = bilby.gw.prior.EOSCheck()
```
## PE w/ Bilby - BNS

# Initialise the likelihood by passing in the interferometer data (IFOs) # and the waveform generator

likelihood = bilby.gw.GravitationalWaveTransient(

interferometers=interferometers, waveform generator=waveform generator, time marginalization=False, phase marginalization=False, distance marginalization=False, priors=priors)

# Run sampler. In this case we're going to use the `dynesty` sampler result = bilby.run sampler(

 likelihood=likelihood, priors=priors, sampler='dynesty', npoints=1000, injection parameters=injection parameters, outdir=outdir, label=label, conversion function=bilby.gw.conversion.generate all bns parameters, resume=True)

## Jump to Tutorials w/ Colab.

- 1. <https://colab.research.google.com/>
- 2. Search "gw-odw/odw-2021" in GitHub Tab.
	- <https://github.com/gw-odw/odw-2021>
- 3. An example of GW150914
- ★ Save a copy in your google drive
	- Go 'file' tab > 'Save a copy in Drive'
- ★ Email me [\(ymkim715@gmail.com,](mailto:ymkim715@gmail.com) or [ymkim715@unist.ac.kr](mailto:ymkim715@unist.ac.kr)) if you have a question after the summer school.
- **★ Or contact GWOSC team ([gwosc@igwn.org\)](mailto:gwosc@igwn.org)**

## Thank you for your attention.

59

**ANTICO**